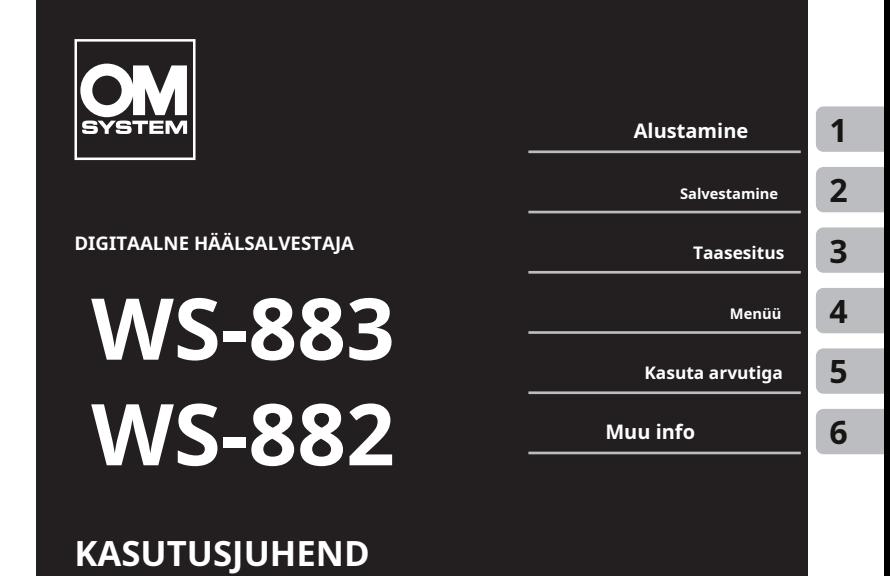

- Täname, et ostsite meie ettevõtte helisalvesti. Salvesti kasutamise ajal lugege "Põhikäsiraamatut" ja seda juhendit (PDF-versioon), et tagada toote ohutu ja õige kasutamine.
- Veenduge, et olete lugenud ja mõistnud sisu "**Ohutusmeetmed**[" \(lk 83 lk 87\), enne](#page-82-0) [selle t](#page-82-0)o[ote ka](#page-86-0)sutamist. Hoidke need juhised edaspidiseks kasutamiseks kättesaadavana.
- Enne toote kasutamist lugege põhjalikult läbi "Põhijuhend" ja käesolev juhend (PDFversioon) ning salvestage enne oluliste salvestuste tegemist testiheli, et veenduda, et see töötab normaalselt.
- Juhendites näidatud ekraan ja tooteillustratsioonid on toodetud arendusetapis ja võivad tegelikust tootest erineda.
- Kui salvestaja püsivara värskenduse tõttu on funktsioone täiendatud ja/või muudetud, on sisu erinev. Värskeima teabe saamiseks külastage meie veebisaiti.

# **Sisukord**

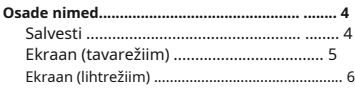

# **1 [Alustamine](#page-6-1) [Salvestamine teisest ühendatud seadmest ...... 34](#page-33-0)**

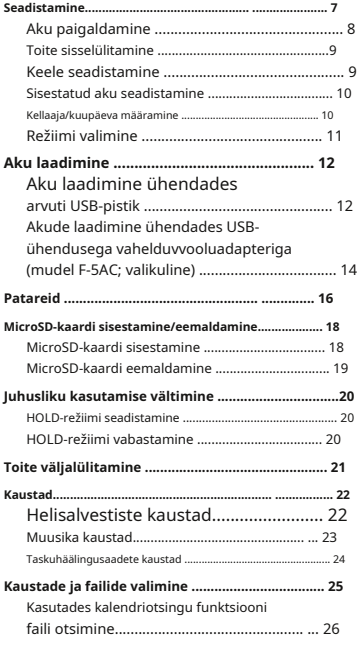

#### **2 S[alvestamine](#page-26-1)**

ET 2

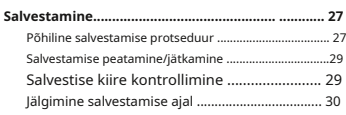

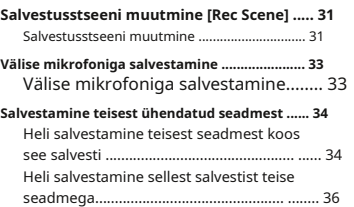

#### **3 T[aasesitus](#page-36-1)**

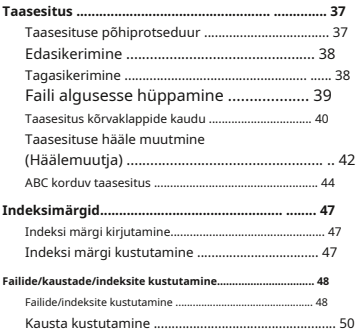

#### **4 [Menüü](#page-51-1)**

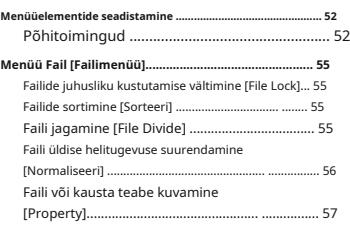

# **Sisukord**

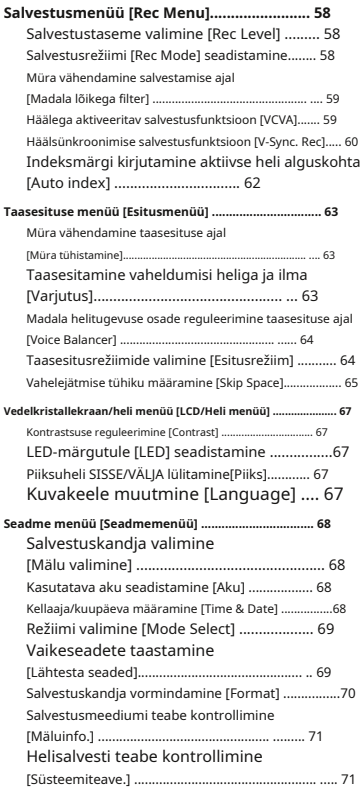

#### **5 K[asutage arvutiga](#page-71-1)**

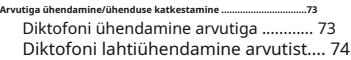

# **6 [Muu teave](#page-74-1)**

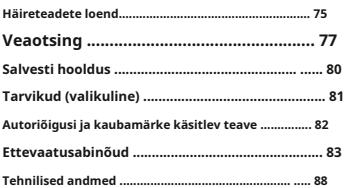

#### **Selles juhendis kasutatud näidustused**

#### **MÄRGE**

Kirjeldab ettevaatusabinõusid ja toiminguid, mida tuleks diktofoni kasutamisel absoluutselt vältida.

#### **VIHJE**

Kirjeldab kasulikku teavet ja näpunäiteid, mis aitavad teil diktofonist maksimumi võtta.

#### g

ET Tähistab viitelehti, mis kirjeldavad üksikasju või seotud teavet. <sup>3</sup>

# <span id="page-3-0"></span>**Osade nimetused**

# **Salvesti**

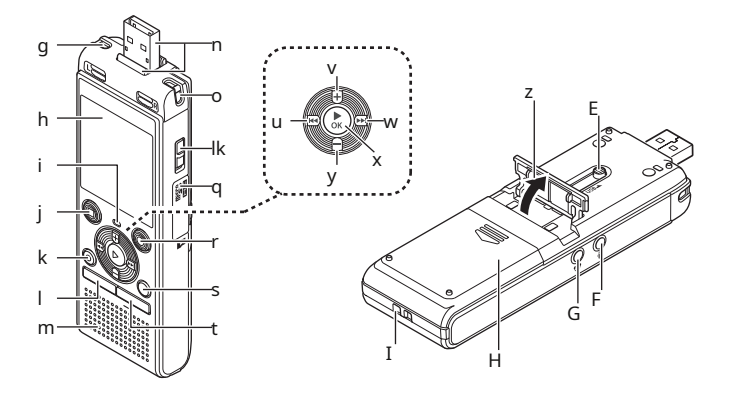

1**Sisseehitatud stereomikrofon (L)** 2**Ekraan** 3**LED indikaatortuli (LED)** 4 **STOP (**J**) nuppu** 5**KUSTUTADA nuppu** 6**MENÜÜnuppu** 7**Sisseehitatud kõlar** 8**USB-pistik/USB-pistik kate (kokkutõmmatav)** 9**Sisseehitatud stereomikrofon (R)** 0**VÕIMSUSlüliti** a**Kaardi kate** b**REC (rekord) (**K**) nuppu**

c**KAUST/INDEKSnuppu** d**KALENDER/STEENUSnuppu** eL**nuppu** f**+nuppu** gM**nuppu** hN**Okeinuppu** i**–nuppu** j**Seisma** k**USB-pistiku liughoob** l **Mikrofoni pesa (** m **Kõrvaklappide pesa (** n**Aku ) kate** o**Rihma auk )**

# <span id="page-4-0"></span>**Osade nimetused**

# **Ekraan (tavarežiim)**

## **Salvestusrežiimi ajal Stopprežiimi ajal**

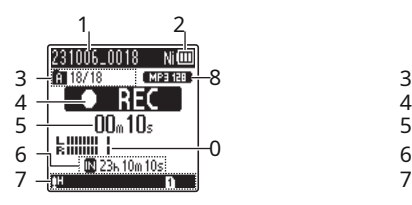

## 1**Faili nimi**

[

### 2**Aku indikaator**

[ ]: Ni-MH**\*<sup>1</sup>**

]: Leeliseline**\*<sup>1</sup>** [

#### 3**Kausta indikaator, praegune fail kausta number/kaustas salvestatud failide koguarv ja faililuku indikaator**

### 4**Diktofoni oleku indikaator** [

[ ]: salvestamise indikaator

[C]  $\Box$  salvestamise pausi indikaator ]:

- peatamise indikaator
- ]: taasesituse indikaator [ [
- ]: kiire taasesituse indikaator ]: [ Esitusrežiim:

**[3**]: kaust taasesituse indikaator ]: **[3]** aeglase taasesituse indikaator ]:

edasikerimise näidik ]: kiire [ [

tagasikerimise indikaator [ [

### 5**Kulunud salvestusaeg või taasesituse aeg**

- [M]: sisemälu
- **[]:** microSD-kaart

**Võimalik järelejäänud salvestusaeg**

7**Näidatud indikaatorite tähendused indikaatorite kuvamisalal**

**või taasesitusrežiimis**

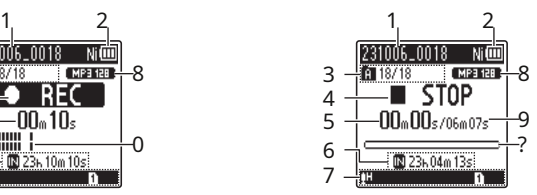

Salvestusstseen:

- [ DICT. 1: Dikteerimine
- **[]-IMEETING** ]: Koosolek
- **[HCONF ]: Konverents**
- [. ]DUP L<sub>]</sub>: dubleerimine (automaatne
- [[ ]DUP L<sub>jagamine</sub>) ]: dubleerimine (taimer)
- ]: Telefonisalvestus [
- $\begin{bmatrix} 1 & 1 \\ 1 & 1 \end{bmatrix}$   $\begin{bmatrix} 1 & 1 \\ 1 & 1 \end{bmatrix}$  lvestamise
- VCVA tase ]: VCVA
- ]: V-Sync. Rec
- PAUTO: automaatne indeks
- [**]:** Low Cut Filter
- **[***U*]: Voice Balancer
- $\mathbb K\,\mathbf{N}$  i: müra tühistamine

- 
- **MII:** Kõik
- ]: fail
- **b**]: korda
- [**real**]: juhuslik

#### 6**Salvestusmeediumi indikaator** 8**Salvestusvormingu indikaator** 9

#### **Faili pikkus**

0**Tasememõõtja**

#### a**Taasesituse asukoha riba indikaator**

**\* 1**Ainult mudel WS-883

# <span id="page-5-0"></span>**Ekraan (lihtrežiim)**

# **Salvestusrežiimi ajal Stopprežiimi ajal**

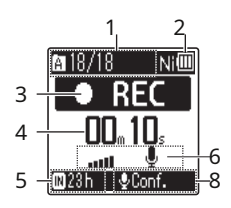

#### 1**Kausta indikaator, praegune fail kausta number/kaustas salvestatud failide koguarv ja faililuku indikaator**

## 2**Aku indikaator** 8**Rec stseen**

[ ]: Ni-MH**\*<sup>1</sup>**

# 3**Diktofoni oleku indikaator**

[ ]: salvestamise indikaator

[<sup>1</sup>] **c**: salvestamise pausi indikaator ]:

peatamise indikaator [

]: taasesituse indikaator [

]: kiire taasesituse indikaator ]: [

aeglase taasesituse indikaator ]: [

edasikerimise näidik ]: kiire [

tagasikerimise indikaator [

# 4**Kulunud salvestusaeg või**

### **taasesituse aeg**

### 5**Salvestusmeediumi indikaator**

[ ]: sisemälu **[** $\blacksquare$ ]: microSD-kaart **Võimalik järelejäänud** 

## ET **salvestusaeg**

# **või taasesitusrežiimis**

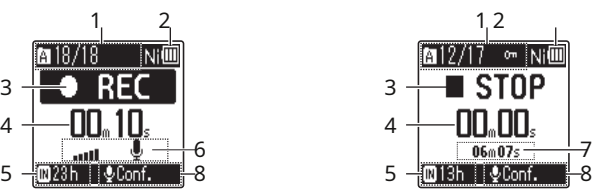

6**Tasememõõtja**

### 7**Faili pikkus (stopprežiimis), Taasesituse asendi riba indikaator (taasesituse režiimis)**

[ ]: Leeliseline**\*<sup>1</sup> \* 1**Ainult mudel WS-883

#### **VIHJE**

**•** Vajutades ja hoides all**STOP**(J) nuppu, kui diktofon on stopprežiimis, kuvab seaded [**Kellaaeg ja kuupäev**] ja [ **Jääda**] (jäänud salvestusaeg). Kui praegune kellaaeg/kuupäev on valesti seadistatud, vaadake "**Kellaaja/ kuupäeva määramine [\[Time & Date\]](#page-67-1)** "(g[Lk.68\).](#page-67-1)

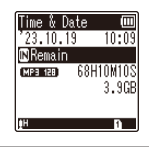

# <span id="page-6-0"></span>**Alustamine**

### <span id="page-6-1"></span>**Seadistamine**

Pärast diktofoni lahtipakkimist järgige allolevaid samme, et see oleks kasutusvalmis. 1

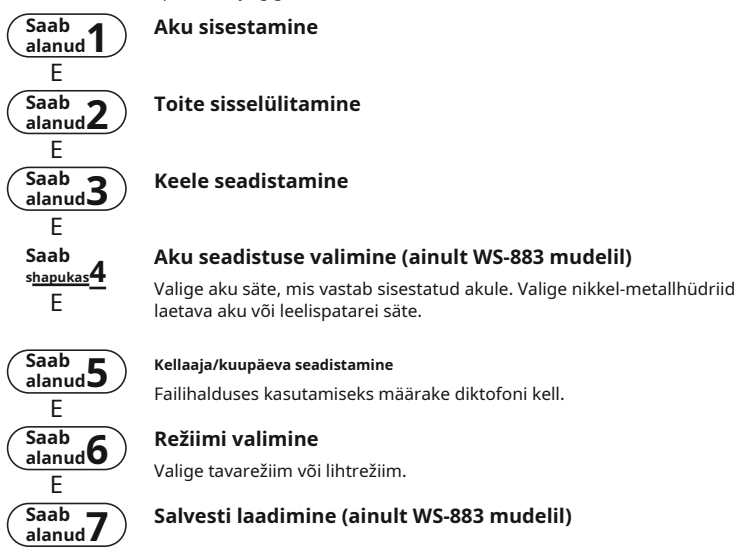

ET

# <span id="page-7-1"></span><span id="page-7-0"></span>**Aku sisestamine**

1 Enne diktofoni kasutamist sisestage aku diktofoni akupesasse. **Alustamine** 8**Alustamine**

**1 Lükake aku kate lahti, samal ajal seda alla vajutades.**

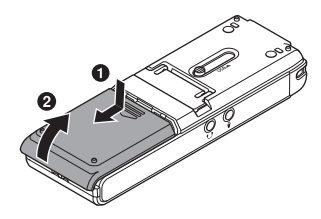

**2 Sisestage AAA patareid, veendudes, et positiivsed ja negatiivsed klemmid on õigesti paigutatud.**

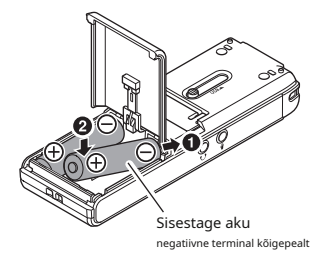

**3Libistage aku katet täielikult suletud.**

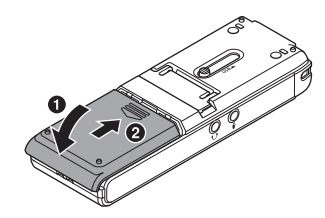

# <span id="page-8-0"></span>**Toite sisselülitamine Keele seadistamine**

**1 LibistageVÕIMSUSlülitage sisse [PEAL]positsiooni.**

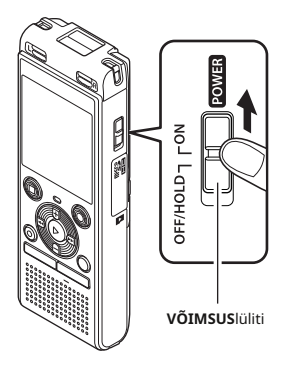

**1 Keele valimiseks vajutage nuppu + või –.**

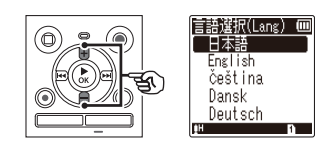

**2 Vajutage nuppu**N**Okeinuppu keele viimistlemiseks.**

1

ET

<span id="page-9-0"></span>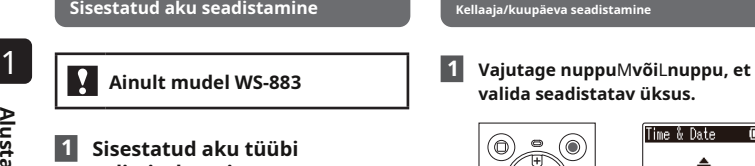

**1 Sisestatud aku tüübi valimiseks vajutage nuppu + või –.**

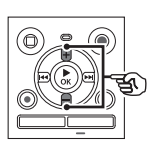

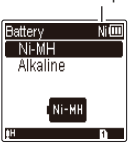

Aku tüüp

Valige, kui sisestasite meie ettevõtte toodetud laetava nikkelmetallhüdriidpatarei (mudel BR404).

## [**Leeliseline**] ( )

Valige, kui sisestasite valige, kui sisestasite<br>leelispatarei.

### **2 Vajutage nuppu**N**Okeinuppu seadistuse lõpetamiseks.**

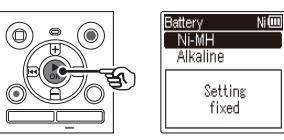

#### **MÄRGE**

**•** Režiimi saab vahetada ka pärast " **Aku seadist[amine kasutusse \[Aku\]](#page-67-2)**  $ET$   $\frac{1}{10}$   $\frac{1}{10}$   $\frac{1}{1$ 

#### **Sisestatud aku seadistamine Kellaaja/kuupäeva seadistamine**

 $v$ alida seadistatav üksus.

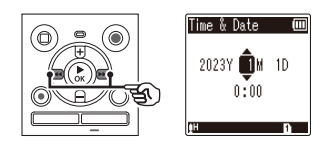

## **2 Numbri muutmiseks vajutage nuppu + või –.**

- **•** Mõne muu üksuse sätte muutmiseks vajutage nuppuMvõiLnuppu vilkuva kursori liigutamiseks, seejärel vajutage [**Ni-MH**] ( ) nuppu**+**või**–**nuppu numbri muutmiseks.
	- **3 Vajutage nuppu**N**Okeinuppu seadistuse lõpetamiseks.**

**•** Võite vajutada nuppuN**Okei**nuppu, et seadistada seni sisestatud üksused ja käivitada kell.

# <span id="page-10-0"></span>**Režiimi valimine**

**1 Režiimi muutmiseks vajutage nuppu + või –.**

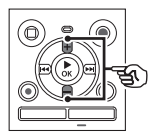

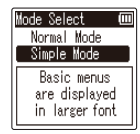

#### [**Tavaline mood**]:

See on standardrežiim, milles kõik funktsioonid on saadaval.

#### [**Lihtrežiim**]:

See režiim loetleb sageli kasutatavad funktsioonid. Kuvatav tekst muutub vaatamise hõlbustamiseks suuremaks.

**2 Vajutage nuppu** N**Okeinuppu seadistuse lõpetamiseks.**

#### **VIHJE**

- **•** Režiimi saab vahetada ka pärast seadistamist. "**[Režiimi valimine](#page-68-1)  [\[Mode Select\]](#page-68-1)**"( <sup>g</sup>lk 6[9\)](#page-68-1)
- **•** Kui režiim on pärast ostmist seadistatud, kuvatakse [**Režiimi valimine**] ekraani ei kuvata uuesti, isegi kui patareid on vahetatud.

# <span id="page-11-0"></span>**Aku laadimine**

# **Aku laadimine ühendades arvuti USB-pistikuga**

**Alustamine** 12**Alustamine**

# **Ainult mudel WS-883**

## **MÄRGE**

**•** Enne aku laadimist sisestage kaasas olev laetav aku ja seadistage [**Aku**[\]](#page-7-1)  [kuni](#page-67-2) [**Ni-MH**] (glk 8, lk 68).

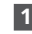

**Käivitage arvuti.**

**2 Libistage USB-pistiku liughooba noolega näidatud suunas.**

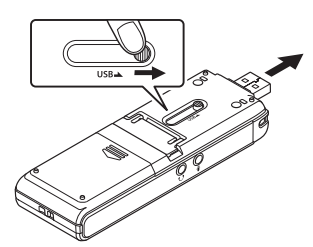

1 **<sup>3</sup> Kui olete veendunud, et diktofon on peatatud, ühendage USB-pistik arvuti USB-porti.**

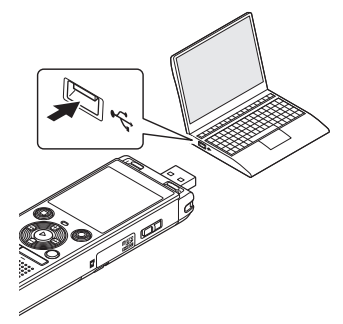

**4 Vajutage nuppu**N**Okeinuppu, et alustada aku laadimist.**

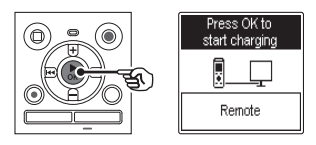

**•** Millal [**Aku**] (gLk.68) o[n seat](#page-67-2)ud [**Ni-MH** ], [**Laadimise alustamiseks vajutage nuppu OK**Ekraanile ilmub ]. Vajutage nuppuN**Okei**nuppu, kui see teade vilgub.

# **5 Laadimine on lõppenud, kui aku indikaator muutub [ ].**

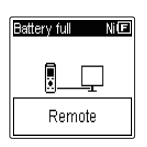

Laadimisaeg: umbes 3 tundi\*

\* Ligikaudne aeg, mis kulub täiesti tühja aku täielikuks laadimiseks toatemperatuuril.

Aku laadimisaeg sõltub allesjäänud võimsusest ja aku olekust.

### **MÄRGE**

- **•** Ärge kunagi proovige laadida leelisakut, liitiumakut või muud primaarpatareid. Vedeliku lekkimine või ülekuumenemine võib põhjustada salvesti talitlushäireid.
- **•** Aku USB-pistiku kaudu laadimiseks peab arvuti toide olema SEES.

Te ei saa akut laadida, kui arvuti toide on VÄLJAS või arvuti on oote-, puhkevõi automaatse väljalülitusrežiimis.

- **•** Ärge kasutage USB-jaoturit, kui laadite akut arvutiga ühendades.
- **•** Te ei saa akut laadida, kui ]**\*1**või [ ]**\*2**vilgub. Laadige akut [ ümbritseval temperatuuril 5–35 °C (41–95 °F).
	- **\* 1**[ ] Ümbritsev temperatuur on liiga madal.
	- **\* 2**[ ] Ümbritsev temperatuur on liiga kõrge
- **•** Kui aku kasutusiga on täislaadimisel märgatavalt lühikeseks jäänud, asendage aku uuega.
- **•** Sisestage USB-pistik kindlalt lõpuni. Kui ühendus pole korralikult loodud, ei tööta see normaalselt.
- **•** Vajadusel kasutage valikulist USBpikenduskaablit (KP19).
- **•** Kasutage ainult ühilduvat USBpikenduskaablit (KP19). Töötamine ei ole garanteeritud, kui teine kasutatakse tootja kaablit. Kasutage helisalvestiga ainult meie ettevõtte toodetud USB-pikenduskaablit ja ärge kunagi kasutage seda, kui kasutate mõne teise tootja toodet.

# <span id="page-13-0"></span>**Akude laadimine ühendades USB-ühendusega vahelduvvooluadapteriga (mudel F-5AC; valikuline)**

- **•** Enne akude laadimist sisestage kaasasolevad laetavad akud ja seadistage [**Aku**] kuni [**Ni-MH**] (g[lk 8,](#page-7-1) [lk 68](#page-67-2)).
- **•** [ $\Box$ ] näitab, et aku laetust on vähe. Laadige akud või asendage need uutega.

### **1 Ühendage diktofon vahelduvvooluadapteri USB-porti.**

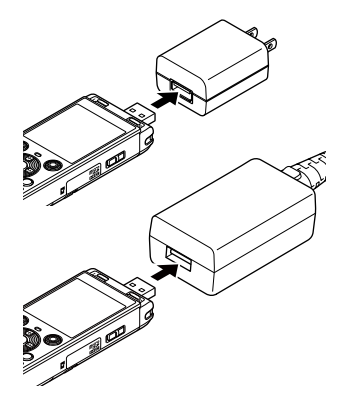

**MÄRGE 2 Ühendage vahelduvvooluadapter vahelduvvoolu pistikupessa.**

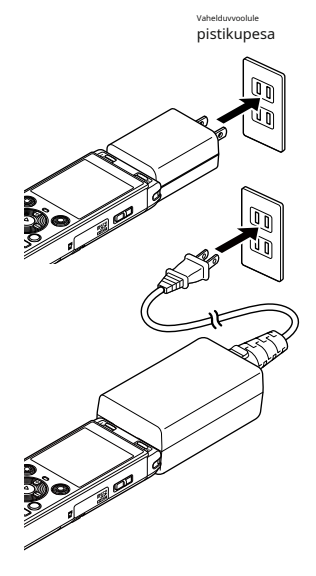

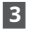

### **3 Vajutage nuppu**N**Okeinuppu, et alustada aku laadimist.**

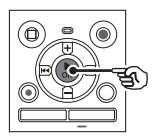

- **•** Millal [**Aku**] (gLk.68) o[n seat](#page-67-2)ud [**Ni-MH** ], [**Laadimise alustamiseks vajutage nuppu OK**Ekraanile ilmub ]. Vajutage nuppuN**Okei**nuppu, kui see teade vilgub.
- **4 Laadimine on lõppenud, kui aku indikaator muutub [ ].**
	- **•** [**Palun oota**] kuvatakse ekraanil olenemata sellest, kas akut laetakse või laadimine on lõppenud.

### **MÄRGE**

- **•** Ärge laadige primaarpatareisid, nagu leelis- või liitiumakusid. See võib põhjustada salvesti talitlushäireid, mis on tingitud vedeliku lekkest, kuumuse tekkest jne.
- **•** Laadige akusid USB-ühenduse kaudu, kui arvuti on sisse lülitatud. Akusid ei saa laadida, kui arvuti toide on VÄLJAS või arvuti on oote-, puhke- või automaatse toite väljalülitamise režiimis.
- **•** Ärge kasutage USB-jaoturit, kui laadite akusid arvutiga ühendades.
- **•** Te ei saa akusid laadida, kui ]**\*1**või [ ]  $[\blacksquare^{\star}$ 2kuva $\blacksquare$ se. Laadige akusid ümbritseva õhu temperatuuril 5–35 °C (41–95 °F).
	- **\* 1**[ ] Ümbritsev temperatuur on liiga madal.
	- **\* 2**[ ] Ümbritsev temperatuur on liiga kõrge
- **•** Kui aku kasutusiga on täislaadimisel märgatavalt lühikeseks jäänud, asendage akud uutega.
- **•** Sisestage USB-pistik kindlalt lõpuni. Kui ühendus pole korralikult loodud, ei tööta see normaalselt.
- **•** Vajadusel kasutage eraldi müüdavat USB-pikenduskaablit (KP19).
- **•** Kasutage USB-pikenduskaablina kindlasti spetsiaalset kaablit (KP19). Me ei saa tagada nõuetekohast kui kasutate teise ettevõtte toodetud toodet. Samuti ärge kunagi ühendage seda spetsiaalset kaablit mõne teise ettevõtte toodetud tootega.

1 **Alustamine Alustamine**<br>15<br>15

Aku laetuse kaotamisel muutub aku näidik 1 ekraanil järgmiselt. **Ainult mudel WS-883**

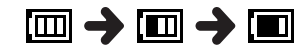

**•** [ ] näitab, et järele on jäänud vähe aku laetus. Laadige aku või asendage see uuega. Kui aku on tühjaks saanud [ ] ja [**Aku tühi**] ja töö peatub.

- **•** Diktofon ei toeta mangaanpatareisid. Taaslaetavad akud on kemikaalidel
- **•** Enne aku vahetamist lülitage alati toide välja. Failid võivad kahjustada saada, kui aku eemaldatakse helisalvesti salvestamise või toimingu (nt faili kustutamise) ajal. J**Soovitatav temperatuur**
- **•** Kui diktofonist eemaldatakse patareid, kuvatakse [**Kellaaeg ja kuupäev**] ekraan kuvatakse toite sisselülitamisel automaatselt. Vaata "**Kellaaja/kuupäeva [määramine](#page-67-1)  [\[Time & Date\]](#page-67-1)**"(gLk.68) protseduu[ri jao](#page-67-1)ks.
- **•** Kui diktofoni pikemat aega ei kasutata, kui diktoloni pikemat aega ei kasutata, Taaslaetava aku kasutamine väljaspool<br>eemaldage alati enne salvestamist aku. Taaslaetava temperatuurivahemikka väl
- **•** Aku pidev kasutusaeg lüheneb mic[roSD](#page-88-0)-kaardi kasutamisel (gLk.89).
- **•** Aku pidev kasutusaeg sõltub kasutatava aku jõudlu[sest \(](#page-88-0)gLk.89).

## <span id="page-15-0"></span>**Aku indikaator Laetavad patareid**

Nikkelmetallhüdriid laetava aku (mudel BR404) kasutamisel lugege allolevat teavet hoolikalt.

# J**Tühjenemine**

Laetavad akud tühjenevad loomulikult, kui neid ei kasutata. Enne kasutamist laadige aku kindlasti täis.

# **Aku ettevaatusabinõud** J**Töötemperatuur**

põhinevad tooted. Nende jõudlus võib varieeruda isegi siis, kui neid kasutatakse soovitatud töötemperatuuri vahemikus. See varieeruvus on normaalne.

**vahemikud**

Helisalvesti sisselülitamisel: 0 kuni 42 °C (32 kuni 107,6 °F) Laadimisel: 5 kuni 35 °C (41 kuni 95 °F)

Pikaajalise ladustamise ajal: -20 kuni 30°C (-4 kuni 86°F)

ülaltoodud temperatuurivahemikke võib vähendada aku jõudlust või eluiga. Kui diktofoni pikemat aega ei kasutata, eemaldage enne ladustamist laetav aku, et vältida vedeliku lekkimist või roostetamist.

#### **MÄRGE**

- **•** Nikkel-metallhüdriid laetavate akude olemuse tõttu ei pruugi uued akud ja akud, mida pole pikka aega (üks kuu või rohkem) kasutatud, täielikult laadida. Aku peaks pärast aku kuni kolmekordset laadimist ja tühjendamist täielikult laetud saama.
- **•** Laetavaid akusid ostes valige alati mudeli BR404 nikkelmetallhüdriid laetavad akud. Töötamine ei ole garanteeritud, kui kasutatakse teise tootja patareisid.
- **•** Visake laetavad patareid alati ära seadusega ettenähtud viisil. Enne utiliseerimist laetavad akud, mis ei ole täielikult tühjenenud, võtke kasutusele lühise vältimiseks meetmed, näiteks isoleerige nende klemmid teibiga.
- **•** Kasutatud nikkel-metallhüdriidaku aku pidev kasutusaeg

väheneb korduvalt aku r[iknem](#page-88-0)ise tõttu ( <sup>g</sup>Lk.89).

**•** [**Aku**] kuvatakse automaatselt pärast aku vahetamist. Selle ekraani kuvamiseks ja aku seadistamiseks saate kasutada ka menüütoimi[ngut](#page-67-2)  ( <sup>g</sup>Lk.68).

<span id="page-17-0"></span>Helisalvestil on oma sisemälu, lisaks toetab see eraldi müüdavaid standardseid microSD-kaarte (microSD, microSDHC).

# 1 **MicroSD-kaardi sisestamine**

**1 Kui diktofon on seiskamisrežiimis, avage kaardi kaas.**

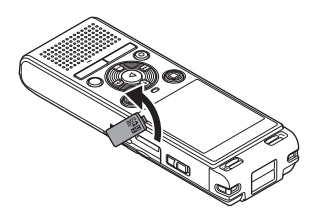

**2 Sisestage microSD-kaart ja veenduge, et see oleks õigesti paigutatud, nagu näidatud.**

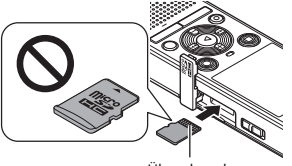

Ühendused

- **•** Sisestage microSD-kaart otse, vältides kõverat sisestamist.
- **•** MicroSD-kaardi vale või kõvera sisestamine võib kahjustada selle kontaktpinda või ummistuda pessa.
- **•** Täielikult sisestamata microSD-kaart (kuni see oma kohale klõpsatab) ei pruugi andmeid salvestada.

### **3 Sulgege kaardi kaas.**

**•** Pärast microSD-kaardi sisestamist ilmub salvestusmeediumi valimise ekraan.

### **4 MicroSD-kaardile salvestamiseks vajutage nuppu + või – ja valige [jah].**

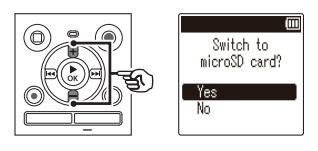

**5 Vajutage nuppu**N**Okeinuppu seadistuse lõpetamiseks.**

#### **VIHJE**

**•** Salvestuskandjaks saate valida ka s[isem](#page-67-3)älu (gLk.68).

#### **MÄRGE**

**•** Diktofon ei pruugi tuvastada arvuti või muu seadme jaoks vormindatud (initsialiseeritud) microSD-kaarti. Enne microSD-kaardi kasutamist lähtestage see alati dik[tofon](#page-69-1)is (<sup>g</sup> Lk.70).

#### <span id="page-18-0"></span>**MicroSD-kaardi eemaldamine**

**1 Kui diktofon on seiskamisrežiimis, avage kaardi kaas.**

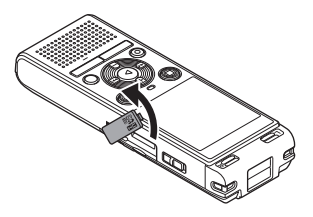

**2 Vabastage microSD-kaart, vajutades seda sissepoole, seejärel lastes sellel aeglaselt tagasi pöörduda.**

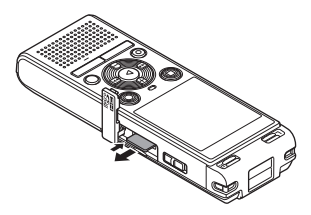

- **•** MicroSD-kaart liigub väljapoole ja peatub. Tõmmake microSD-kaart sõrmeotstega välja.
- **•** Kui [**Mälu valimine**] määrati [**microSD-kaart**], [**Sisemälu on valitud**] kuvatakse pärast microSDkaardi eemaldamist.
- **3 Sulgege kaardi kaas.**

# **MÄRGE** 1

- **•** MicroSD-kaardid võivad eemaldamisel jõuliselt välja hüpata, kui nipsate või vabastate sõrme pärast kaardi sisse vajutamist liiga kiiresti.
- **•** Olenevalt kaardi tootjast ja tüübist ei pruugi mõned microSD- ja microSDHC-kaardid diktofoniga täielikult ühilduda ja neid ei tuvastata õigesti.
- **•** MicroSD-kaardi ühilduvuse saamiseks külastage meie veebisaidi klienditoe lehte.

Pange tähele, et meie klienditugi annab teavet microSD-kaartide tootjate ja kaarditüüpide kohta, mille toimimist oleme kontrollinud, kuid ei garanteeri nende toimivust. Pange tähele ka seda, et juhuks, kui diktofon ei pruugi mõnda kaarti enam õigesti ära tunda

kaardi tootja muudab kaardi tehnilisi andmeid.

- **•** Kui kasutate microSD-kaarti, lugege läbi kaardiga kaasas olevad kasutusjuhendid.
- **•** Kui diktofon ei tunne microSD-kaarti ära, proovige kaart eemaldada ja uuesti sisestada, et diktofon kaardi uuesti ära tunneks.
- **•** Mõne microSD-kaardi tüübi puhul võib töötlemiskiirus olla väike. Töötlemise jõudlust võib vähendada ka andmete korduv kirjutamine või kustutamine microSD-kaardilt. Sel juhul lähtestage kaa[rt uue](#page-69-1)sti (gLk.70).

<span id="page-19-0"></span>Helisalvesti seadistamine režiimi HOLD säilitab praeguse toimingu ja keelab nuppude toimingud. HOLD-režiim on mugav funktsioon, mis hoiab ära kogemata nupuvajutuse, kui diktofon on kotis või taskus. See on kasulik ka diktofoni kogemata seiskamise 1 vältimiseks salvestamise ajal.

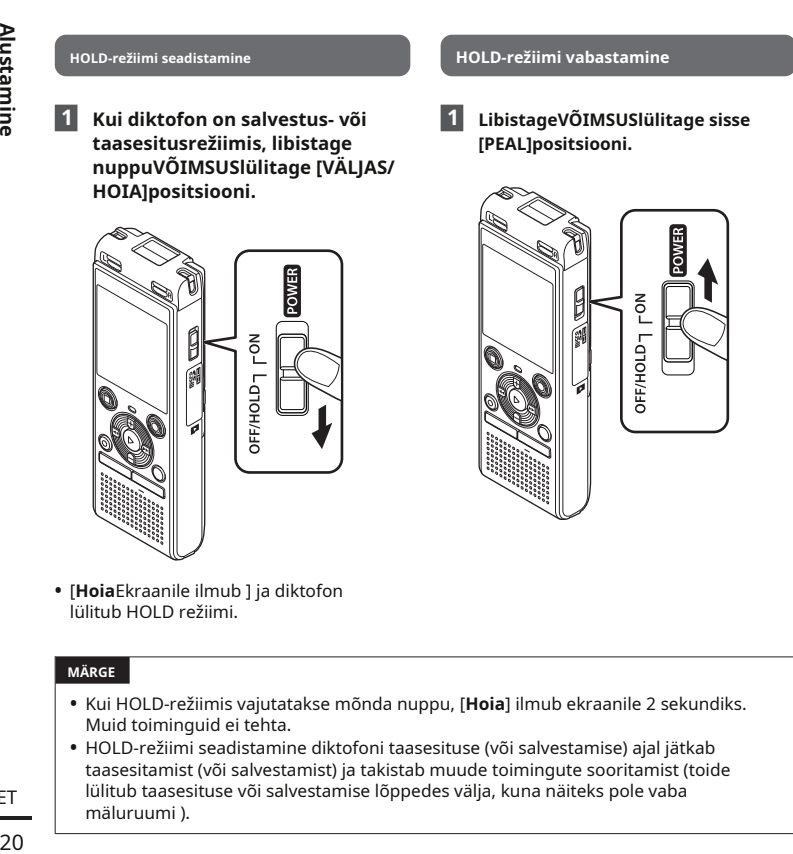

**•** [**Hoia**Ekraanile ilmub ] ja diktofon lülitub HOLD režiimi.

#### **MÄRGE**

- **•** Kui HOLD-režiimis vajutatakse mõnda nuppu, [**Hoia**] ilmub ekraanile 2 sekundiks. Muid toiminguid ei tehta.
- **•** HOLD-režiimi seadistamine diktofoni taasesituse (või salvestamise) ajal jätkab taasesitamist (või salvestamist) ja takistab muude toimingute sooritamist (toide lülitub taasesituse või salvestamise lõppedes välja, kuna näiteks pole vaba mäluruumi ).

# <span id="page-20-0"></span>**Toite väljalülitamine**

Olemasolevad andmed, menüü sätted ja kella seadistused salvestatakse toite väljalülitamisel.

### **1 Kui diktofon on seiskamisrežiimis, libistage nuppuVÕIMSUSlülitage [ VÄLJAS/HOIA]positsiooni.**

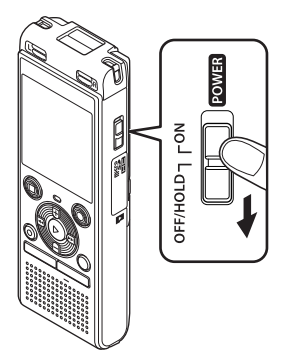

# **Energiasäästurežiim** 1

Kui diktofon on pärast toite sisselülitamist vähemalt 5 minutiks seisatud, kaob ekraan ja diktofon lülitub automaatselt energiasäästurežiimi.

**•** Mis tahes nupu vajutamine vabastab energiasäästurežiimi.

**•** Taasesituse peatamise asend toite väljalülitamisel salvestatakse mällu.

#### **VIHJE**

**•** Toite väljalülitamine alati, kui diktofoni ei kasutata, vähendab aku tarbimist.

<span id="page-21-1"></span><span id="page-21-0"></span>Andmesalvestuskandjana saate kasutada sisemälu või microSD-kaarte. Sõltumata salvestusmeediast sorteeritakse heli-, muusika- ja sisufailid puustruktuuriga kaustadesse ja s[alvest](#page-54-1)atakse. Saate salvestatud faile soovitud järjekorras ümber paigutada (gLk.55).

# **Helisalvestiste kaustad**

Helisalvestised salvestatakse [**Kaust A**] läbi [**Kaust E**] otse all [**Salvesti**] kausta.

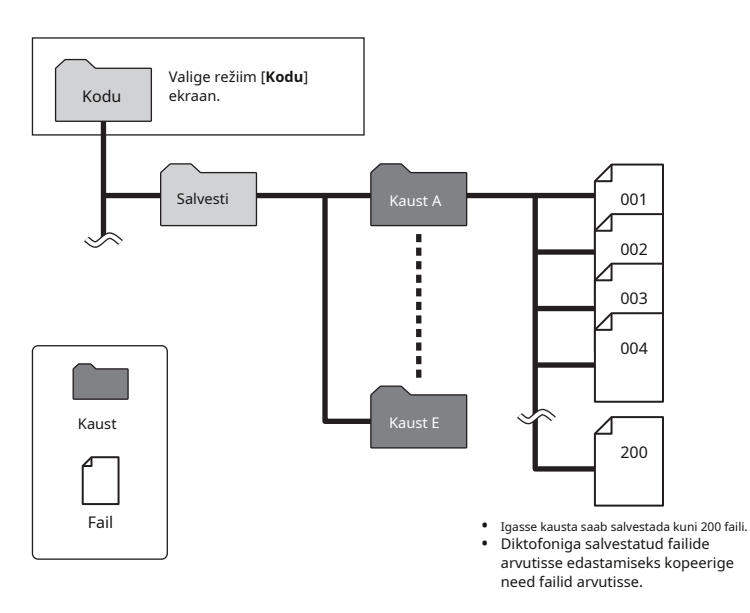

**•** Failid ja kaustad, mis on salvestatud otse [**Salvesti**] kausta helisalvestis ei kuvata.

### <span id="page-22-0"></span>**Muusika kaustad**

Arvutist muusikafaile ja muusikafaile sisaldavaid kaustu edastades saate hallata faile ja Arvutist muusikafaile ja muusikafaile sisaldavaid kaustu edastades saate hallata faile ja **1988. Juuri**liaan<br>Kaustu alloleval diagrammil näidatud hierarhilise struktuuriga.

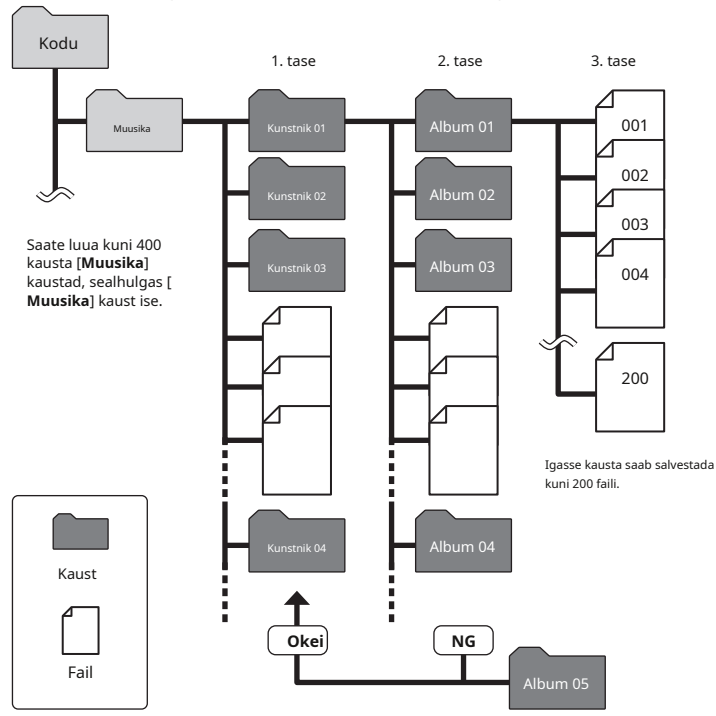

• Diktofon ei saa esitada muid faile peale MP3/PCM-vormingus failide, mis on arvutist üle kantud.

**MÄRGE** Salvesti ei tuvasta kaustades olevaid faile, mis on kopeeritud arvutist teisele

#### <span id="page-23-0"></span>**Podcastide kaustad**

A [**Podcast**] kaust on eelnevalt loodud taskuhäälingusaadetena levitatavate failide salvestamiseks. See muudab arvutist diktofonisse edastatud failide haldamise lihtsamaks.

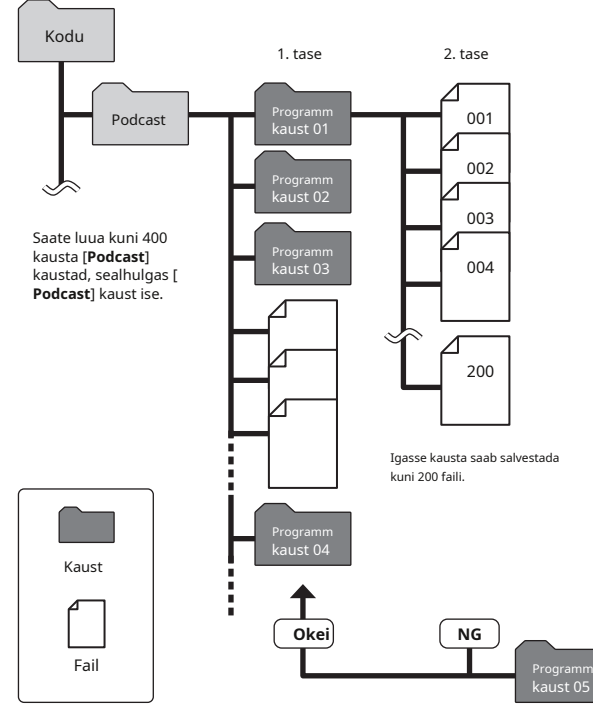

Salvesti ei tuvasta kaustades olevaid faile, mis on kopeeritud arvutist teisele kaustatasemele.

**Alustamine** 24**Alustamine**

1

ET

<span id="page-24-1"></span><span id="page-24-0"></span>Kui diktofon on peatatud, saate valida mõne muu kausta. Vaata "**Kaustad**"(g[P.22\)](#page-21-1) dikt[ofoni](#page-21-1)  hierarhilise kaustastruktuuri kirjelduse jaoks.

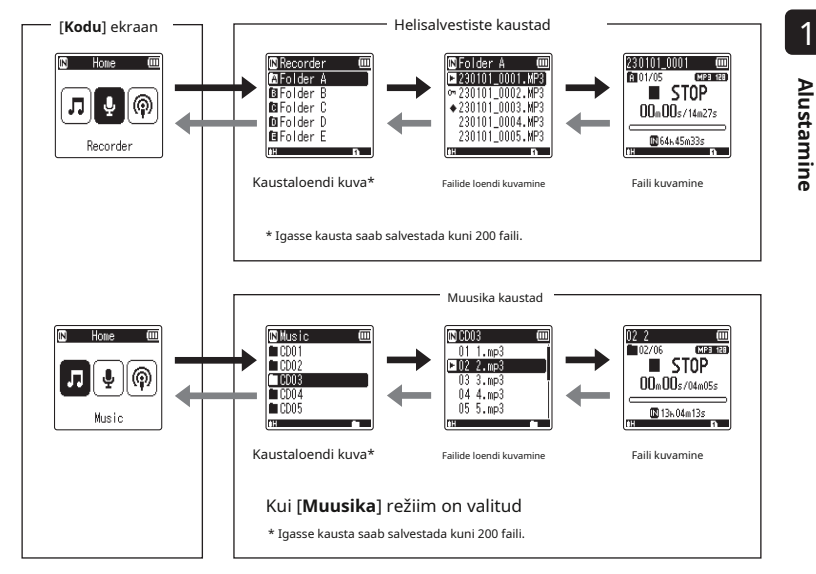

# **Edasi:**N**Okeinuppu + või − nupp**

Iga vajutus nupuleN**Okei**nupp avab loendis parajasti valitud kausta või faili, liikudes edasi kaustahierarhias järgmisele (madalamale) tasemele. Kui kuvatakse loend, saate teha sama funktsiooni, vajutadesMnuppu.

### ← Tagasi:KAUST/INDEKSnuppu

kaustu ja faile. Iga vajutus nupule**KAUST/INDEKS**nupp liigub kaustahierarhias tagasi eelmisele (kõrgemale) tasemele. Kui kuvatakse loend, saate teha sama funktsiooni, vajutades nuppuLnuppu.

Kasutatakse kausta või faili valimiseks.

#### **[Avakuva**

Kasutatakse helisalvestise režiimi valimiseks, vajutades nuppu Mvõi Lnuppu.

#### **Loendi kuvamine**

#### **Faili kuvamine**

Kuvab valitud faili teabe. FT

### <span id="page-25-0"></span>**Funktsiooni Calendar Search kasutamine faili otsimiseks**

Saate otsida häälfaile, määrates salvestuskuupäeva. Kui olete unustanud, millisesse kausta fail on salvestatud, võimaldab see funktsioon sellele kiiresti juurde pääseda, sisestades selle salvestamise kuupäeva.

#### **MÄRGE**

- **•** Kalendriotsingu tegemiseks peate määrama [**Kellaaeg ja kuupäev**] ette (gLk.6[8\).](#page-67-1)
- **•** Saate otsida ainult helisalvestiste kaustadesse salvestatud faile ([%] kuni [&]).

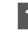

#### **1 Vajutage nuppuKALENDER/ STEENUS nuppu, kui diktofon on seiskamisrežiimis.**

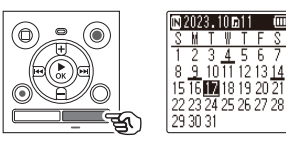

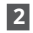

### **2 Vajutage +, –,**M**või**L **nuppu soovitud kuupäeva valimiseks.**

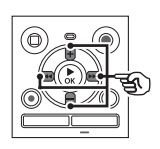

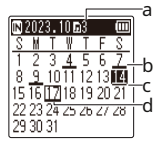

aSalvestatud failide arv (salvestatud) valitud kuupäeval **5 Vajutage nuppu**N**Okeinuppu taasesituse**  bFaili salvestamise kuupäev c **alustamiseks.** Valitud kuupäev dTänane kuupäev

**•** Failide salvestamise kuupäevad on alla joonitud.

#### MvõiLnupp:

Liigu eelmisele/järgmisele kuupäevale. Vajutage ja hoidke all, et liikuda järgmise faili salvestamise kuupäevani.

- **+** või**–**nupp: Liigu eelmisele/järgmisele nädalale.
- **•** Vajutage nuppu**STOP**(J)nuppu kalendriotsingu tühistamiseks ja eelmisele kuvale naasmiseks.
- **3**
	- **Vajutage nuppu**N**Okeinuppu.**
- **4 Soovitud faili valimiseks vajutage nuppu + või –.** <sup>a</sup>

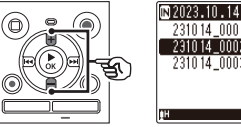

0.14 0001.MP 231014\_0003.MP3

1

# <span id="page-26-1"></span>**Salvestamine**

Diktofonil on viis kausta ([ ] kuni [ ]), k**uhu saaa** salvestatud faile salvestada. Need kaustad pakuvad mugavat viisi salvestiste sortimiseks eraldi kategooriatesse (nt äri ja vaba aeg).  $2 \left| \right.$ 

#### **Põhiline salvestamise protseduur**

- **1 Valige kaust, kuhu salvestis salvestada (**g**lk 2[5\).](#page-24-1)**
	- **•** Iga uus helisalvestusfail
- **2 Suunake sisseehitatud mikrofon salvestatava heli suunas.**

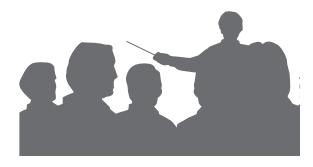

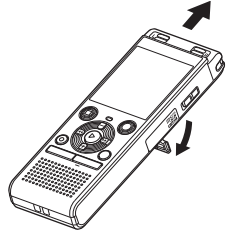

**•** Vajadusel saate diktofoni kasutada väljatõmmatud alusega, nagu joonisel näidatud. fFaili pikkus

<span id="page-26-0"></span>**3 Vajutage nuppuREC (**K**) nuppu salvestamise alustamiseks.**

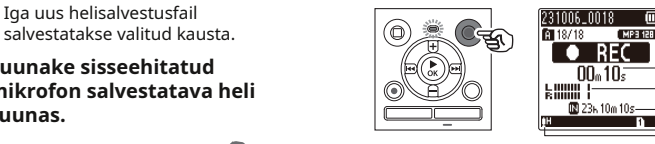

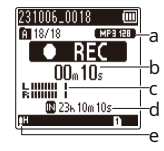

aSalvestusrežiim bKulunud salvestusaeg cTasememõõtja (muutub vastavalt salvestamise helitugevuse ja salvestusfunktsiooni seadistusse)

dVõimalik järelejäänud salvestusaeg e Salvestusaste

- **•** LED-indikaatortuli süttib.
- **4 Vajutage nuppuSTOP (**J**) nuppu, kui soovite salvestamise peatada.**

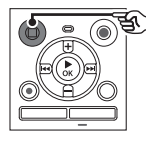

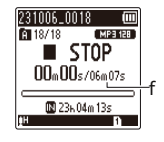

Diktofoniga salvestatud helifailidele antakse automaatselt failinimi allolevas vormingus.

# **2 23100 6\_001 8.MP3 1** ilmunud.

#### 1**Salvestamise kuupäev**

Näitab salvestuse tegemise aastat, kuud ja päeva.

Lisatud failinumbrid on järjestikused olenemata sellest, kas salvestusmeediat on vahetatud.

Faililaiend, mis näitab salvestusvormingut, milles helisalvesti salvestas faili.

- **•** Lineaarne PCM-vorming: ".WAV"
- 

**•** [**Salvestusrežiim**] tuleb seadistada, kui diktofon on peatatud (glk 5[8\).](#page-57-1)

**üle 2 GB**

Lineaarse PCM-vormingus faili salvestamisel jätkub salvestamine ka siis, kui faili suurus ületab 2 GB.

- **•** Andmed jagatakse ja salvestatakse kuni 2 GB eraldi failidesse. Faile töödeldakse taasesituse ajal mitme failina.
- - **•** Kui 200. fail ületab 2 GB, siis salvestamine lõpeb.

#### **MÄRGE**

- **•** Salvestamise alguse katkemise vältimiseks alustage salvestamist pärast seda, kui LED-märgutuli on süttinud või salvestusindikaator on ekraanile
- **•** Kui järelejäänud võimalik salvestusaeg on 60 sekundit, hakkab LED-indikaatortuli vilkuma. See vilgub kiiremini, kui järelejäänud aeg väheneb (30- ja 10-sekundilistel punktidel).
- 2**Faili number •** Millal [**Kaust täis**], siis enam salvestada ei saa. Rohkemate salvestamiseks peate valima mõne muu kausta või kustutama mittevaj[alikud](#page-47-1) failid (glk 48).
- 3**Laiendus •** Kui [**Mälu täis**], pole diktofonil enam vaba mäluruumi. Rohkemate salvestamiseks peate kustutama mit[tevaja](#page-47-1)likud failid (glk 48).
- **•** MP3-vorming: ".MP3" **•** Kui kasutate helisalvestis microSDkaarti, veenduge, et soovitud salvestusmeediumisätted ([ **Sisemälu**] või [**mic[roSD](#page-67-3)-kaart**]) on v<sub>IHJE</sub> valitud (gLk.68).
- **•** Töötlemise jõudlus võib väheneda, kui andmeid on korduvalt salvestusmeediumile kirjutatud või sealt kustutatud. Sel juhul lähtestage Lineaarsete PCM-vormingus failide salvestamine salv[estus](#page-69-1)meedium (gLk.70).

# <span id="page-28-0"></span>**Salvestamise peatamine/jätkamine Salvestusseaded**

**1 Vajutage nuppuREC (**K**) nuppu salvestamise ajal.**

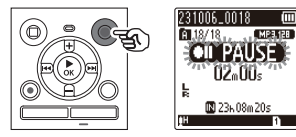

- **•** Salvestamine peatub ja vilkuv teade [ **PAUS**] kuvatakse ekraan.
- **•** Salvestamine peatub automaatselt pärast vähemalt 60-minutilist pausi.
- **2 Vajutage nuppuREC (**K**) nuppu uuesti, kui salvestamine on peatatud.**
	- **•** Salvestamine jätkub kohast, kus see peatati.

**Salvestise kiire kontrollimine [salvestusstseen]**

**1Vajutage nuppu**N**Okeinuppu ajal salvestamine.**

Saadaval on erinevad salvestusseaded, mis võimaldavad teil kohandada salvestamist erinevate salvestustingimustega.

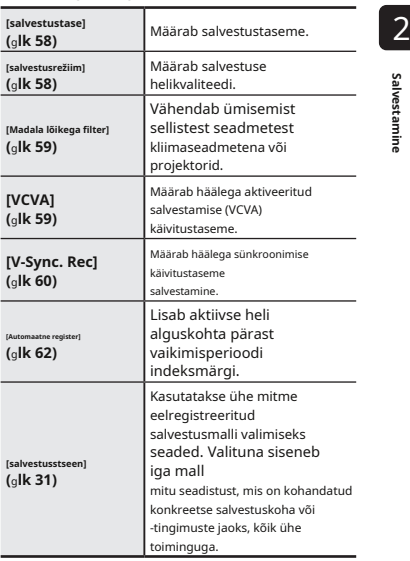

Salvestamine

### <span id="page-29-0"></span>**Jälgimine salvestamise ajal**

Saate jälgida salvestust selle tegemise ajal, kuulates helisalvesti kõrvaklappide pistikupessa ( ) ühendatud kõrvaklappe. Kasuta**+**või**–**nuppu salvestusmonitori helitugevuse reguleerimiseks.

- **•** Kõrvaklapid on valikulised.
- **1 Ühendage kõrvaklapid diktofoni kõrvaklappide pesaga ( ).**

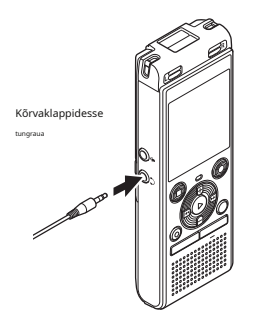

**•** Helitugevuse muutmine ei mõjuta salvestustaset.

#### **MÄRGE**

- **•** Ebameeldivalt valju heli vältimiseks seadke helitugevus [**00**] enne kõrvaklappide ühendamist.
- **•** Tagasiside vältimiseks ärge asetage kõrvaklappe salvestamise ajal mikrofoni lähedusse.
- **•** Millal [**Taastamise tase**[\] \(](#page-57-2)gLk.58) on seatud [**Automaatne**], ei kajastu taseme seadistuse mõju salvestusmonitori helis.

2

# <span id="page-30-1"></span><span id="page-30-0"></span>**Salvestusstseeni muutmine**

Diktofonil on eelregistreeritud mallid optimaalsete seadistustega, mis on kohandatud erinevatele salvestusrakendustele, nagu konverents ja dikteerimine. Kui valite ühe neist mallidest, saate ühe toiminguga sisestada mitu salvestusrakenduse jaoks soovitatud seadet. 2

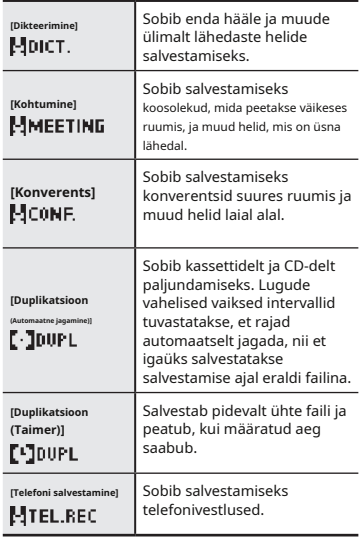

# **1Kui diktofon on sees**

**seiskamisrežiimis, vajutage ja hoidke all nuppu KALENDER/STEENUSnuppu.**

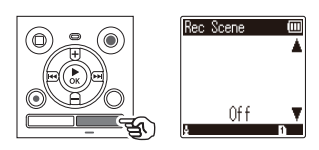

**2 Soovitud salvestusrakenduse valimiseks vajutage nuppu + või –.**

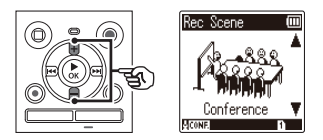

**•** Saate valida [**Dikteerimine**], [**Koosolek** ], [**Konverents**], [**Dubleerimine (automaatne jagamine)**] (glk 34), [ **Dub[leerim](#page-33-1)ine (taimer)**] (glk 34), [ **Tele[fonisa](#page-33-1)lvestus**] (glk 33) või [**Väljas**].

**3 Vajutage nuppu**N**Okeinuppu seadistuse lõpetamiseks.**

**•** [**Rec stseen**] saab määrata ka menüüst (gLk.[52\).](#page-51-0)

- **•** Salvestusmenüü sätteid ei saa muuta, kui [**Rec stseen**] valik on tehtud. Nende funktsioonide kasutamiseks peate valima [**Väljas**] Selle eest [**Rec stseen**] seadistus.
- **•** Lihtrežiimi ajal [**Rec stseen**] ei saa seada väärtusele [**Väljas**] (g[Lk.69\).](#page-68-1)

#### **Eelregistreeritud [Rec Scene] seaded**

#### [**Dikteerimine**]

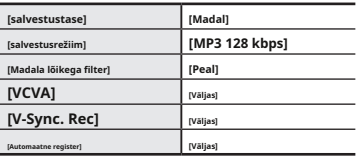

#### [**Koosolek**]

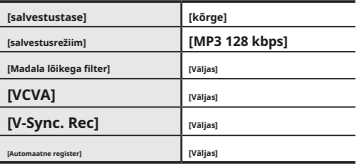

### **VIHJE INCLUSIVE <b>THE INCLUSIVE CONVERTED [Konverents]**

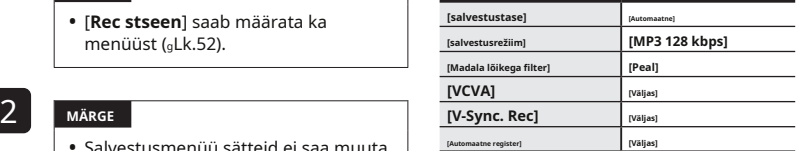

#### **[Duplikatsioon (automaatne jagamine)]**

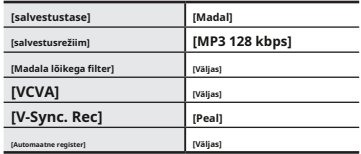

#### [**Dubleerimine (taimer)**]

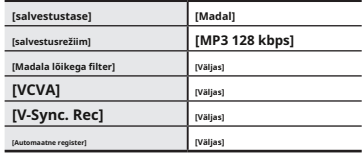

#### [**Telefonisalvestus**]

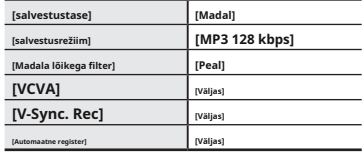

# <span id="page-32-1"></span><span id="page-32-0"></span>**Salvestamine välise mikrofoniga**

# **Salvestamine välise mikrofoniga**

**1 Ühendage väline**

Saate salvestada helisisendit välise mikrofoni või muu helisalvesti mikrofoni pistikupessa ühendatud seadmega ( ) . Ärge ühendage ega eemaldage seadmeid häälega salvesti pesad salvestamise ajal.

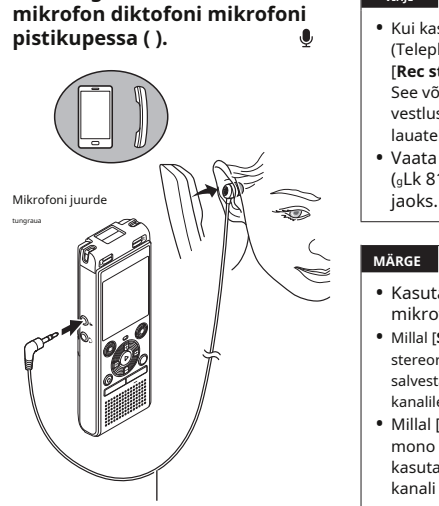

Näide: TP8 telefoni vastuvõtt mikrofon (valikuline)

**2 Vajutage nuppuREC (**K**) nuppu salvestamise alustamiseks.**

#### **VIHJE**

- **•** Kui kasutate telefoni mikrofoni (Telephone pickup TP8), seadistage [**Rec stseen**] kuni [**Telefonisalvestus**]. See võimaldab teil selgelt salvestada vestlusi mobiiltelefonide[s ja](#page-30-1)  lauatelefonides (GP.31).
- **•** Vaata "**[Tarvikud \(valikuline\)](#page-80-1)**" (gLk [81\) ü](#page-80-1)hilduvate välismikrofonide

#### **MÄRGE**

- **•** Kasutada saab pistiktoiteallikaga mikrofone.
- **•** Millal [**Salvestusrežiim**] on seatud stereorežiimile, välise monomikrofoniga salvestamine salvest[ab ain](#page-57-1)ult vasakule kanalile (dk 58).
- **•** Millal [**Salvestusrežiim**] on seatud mono olekusse, välise stereomikrofoni kasutamisel salvestatakse ainult vasaku kan[ali mik](#page-57-1)rofoni sisend (glk 58).

# <span id="page-33-1"></span><span id="page-33-0"></span>**Selle salvestiga heli salvestamine teisest seadmest**

Heli saab salvestada, kui olete ühendanud teise seadme heliväljundi (kõrvaklappide pesa) ja mikrofoni pesa ( ) salvestaja, kasutades ühendust

juhe KA333 (valikuline) paljundamiseks.

**1 Kui diktofon on seiskamisrežiimis, vajutage ja hoidke all nuppu KALENDER/STEENUSnuppu.**

**2 Vajutage nuppu + või –, et valida [ Dubleerimine (automaatne jagamine)] või [ Dubleerimine (taimer)].**

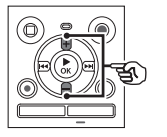

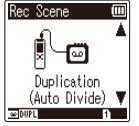

[**Dubleerimine (automaatne jagamine)**]: Failid jagatakse salvestamisel automaatselt iga loo juurde.

Salvestamine salvestatakse ühte faili ja peatub, kui eelnevalt määratud aeg on täis.

**3 Vajutage nuppu**N**Okeinuppu.**

**4 Seadistuse muutmiseks vajutage nuppu + või –.**

> **Millal [Dubleerimine (automaatne jagamine)]oli valitud:**

#### [**Kassett**]:

Sobib suure müraga heliallikatele, näiteks CD-lt või plaadilt paljundatud kassettlindile.

#### [**CD**]:

Sobib vähese müraga heliallikatele nagu CD.

### **Millal [Dubleerimine (taimer)] valiti välja:**

Paljundamiseks kasutatava aja saab valida järgmiste hulgast**Väljas**], [**30 min.** [**Dubleerimine (taimer)**]: ], [**60 min.**], [**90 min.**] ja [**120 min.**].

**5 Vajutage nuppu**N**Okeinuppu seadistuse lõpetamiseks.**

# **6 Ühendage diktofon ühendusjuhtme KA333 abil teise seadmega.**

seadmes. Heliväljundisse muu seadme terminal

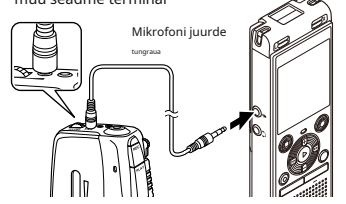

- **7 Vajutage nuppuREC (**K**) nuppu salvestamise alustamiseks.**
- **8 Alustage taasesitust teises**
- **9 Kui dubleerimine on lõpetatud, vajutage nuppuSTOP (**J**) nuppu salvestamise peatamiseks.**
	- **•** Millal [**Dubleerimine (taimer)**], siis salvestamine peatub määratud aja saabudes automaatselt.

#### **MÄRGE**

- **•** Ärge ühendage ega eemaldage seadmeid salvestamise ajal helisalvesti pesadesse.
- **•** Reguleerige salvestustaset teises
- **•** Eduka salvestamise tagamiseks 2 Mikrofoni juurde soovitame enne kasutamist testida salvestusfunktsiooni ja helitugevust.
	- **•** Aastal [**Dubleerimine (automaatne jagamine)**], kopeeritakse originaalsalvestis eraldi failidesse, mis jagatakse igasse loosse signaalitaseme või vaikse osa mürataseme järgi. Kui signaali tase on liiga madal või müra on märkimisväärne, ei pruugi salvestamine ja jagamine korralikult toimida. Sel juhul valige [**Dubleerimine (taimer)**] ning käivitada ja lõpetada käsitsi salvestamine.
- **seadmes. •** Kui ühendusjuhe pole ühendatud, kui [**Dubleerimine**] on valitud, sõnum [**Ühendage helikaabel mikrofoni pistikupessa**] kuvatakse.

# <span id="page-35-0"></span>**Heli salvestamine sellest salvestist teise seadmega**

Selle salvesti heli saab salvestada teise seadmesse, ühendades teise seadme helisisendi (mikrofoni/liinipistiku) ja selle salvesti kõrvaklappide pesa, kasutades ühendusjuhet KA333 (valikuline).

**1 Ühendage diktofon ühendusjuhtme KA333 abil teise seadmega.**

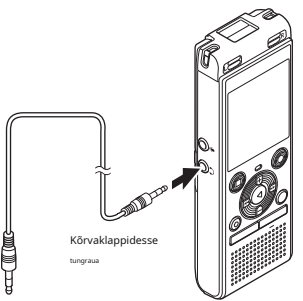

### **MÄRGE**

**•** Heli taasesituse helikvaliteedi sätete reguleerimine diktofonil mõjutab kõrvaklappide pesast väljastatavaid heliväljundsignaale (glk 6[3 kuni](#page-62-1) lk [64\).](#page-63-1)

Teise seadme helisisendi terminali

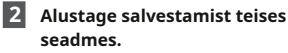

- **3 Vajutage nuppu**N**Okeinuppu taasesituse alustamiseks.**
- **4 Kui dubleerimine on lõpetatud, vajutage nuppuSTOP (**J**) nuppu taasesituse peatamiseks.**
3

# **Taasesitus**

Lisaks diktofoniga salvestatud failidele saate esitada ka arvutist üle kantud WAV- või MP3 vormingus faile.

a

b c

### **Taasesituse põhiprotseduur**

# **1Valige loendist esitatav fail seda sisaldav kaust (**g**lk [25\).](#page-24-0)**

#### **VIHJE**

**•** Failid salvestatakse allolevatesse asukohtadesse.

### **Diktofoniga salvestatud failid:**

Salvestatud [**Salvesti**] kausta

([ ]–[ ] kausta) **Arvutist edastatud muusikafailid:**

Salvestatud [**Muusika**] kausta **Arvutist edastatud taskuhäälingusaadete failid:** Salvestatud [**Podcast**] kausta

**2 Vajutage nuppu**N**Okeinuppu taasesituse alustamiseks.**

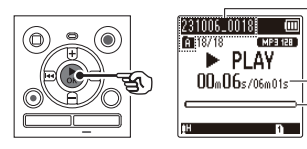

aFaili nime ja kausta indikaator bKulunud taasesitusaeg / faili pikkus cTaasesituse asukoha riba indikaator

**3 Vajutage nuppu + või –, et reguleerida helitugevust soovitud tasemele.**

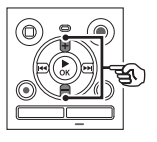

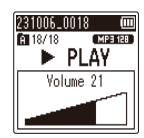

- **•** Helitugevust saab reguleerida vahemikus [**00**] kuni [**30**]. Mida suurem number, seda valjem on helitugevus.
- **•** Kui helitugevus on liiga vali, võib ilmuda hoiatuskuva.
- **4 Vajutage nuppuSTOP (**J**) nuppu taasesituse peatamiseks.**
	- **•** Esitatav fail peatub kohe. Jätkamise funktsioon salvestab taasesituse peatamise positsiooni automaatselt mällu. Asend säilib ka siis, kui toide VÄLJA lülitatakse. Järgmine kord, kui toide SISSE lülitatakse, saab taasesitust jätkata mällu salvestatud peatusasendist.

# <span id="page-37-0"></span>**Fast-fo rw arding Tagasikerimine**

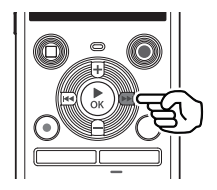

**Kiire- o f premeerimine samas hääl rekord de er on peatuses režiimis**

# **1 Kui diktofon on peatatud, vajutage ja hoidke all nuppu** M **nuppu.**

**•** Edasikerimine peatub nupu vabastamiselMnuppu. Vajutage nuppu N**Okei**nuppu, et alustada taasesitust praegusest asukohast.

### **Taasesituse ajal edasikerimine**

- **1 Vajutage ja hoidke all nuppu**M
	- **•** Nupu vabastamisel algab taasesitus
	- **•** Kui failis on saavutatud indeksmärk, peatub edasik[erimin](#page-46-0)e märgi juures ( <sup>g</sup>lk 47).
	- lk 47). **•** Edasikerimine peatub, kui faili lõpp on jõudnud. Vajutage ja hoidke all nuppuMnuppu uuesti, et järgmise faili algusest edasi kerida.

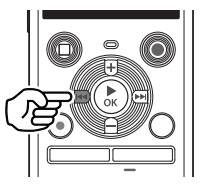

**Tagasikerimine g samas hääl e salvesti on peatuses**

# **1 Kui diktofon on peatatud, vajutage ja hoidke all nuppu** L**nuppu.**

**•** Tagasikerimine peatub, kui vabastate nupuLnuppu. Vajutage nuppuN**Okei** nuppu, et alustada taasesitust praegusest asukohast.

### **Taasesituse ajal tagasikerimine**

### **nuppu taasesituse ajal. 1 Vajutage ja hoidke all nuppu**L**nuppu taasesituse ajal.**

- praegusest asukohastM nuppu. **•** Nupu vabastamisel algab taasesitus praegusest asukohastL nuppu.
	- **•** Kui failis on saavutatud indeksmärk, peatub tagasikerimine märgi juures (<sup>g</sup>
	- **•** Tagasikerimine peatub, kui jõutakse faili algusesse. Vajutage ja hoidke all nuppuLnuppu uuesti, et eelmise faili lõpust tagasi kerida.

3

**Vahelejätmine to algusest ing a faili**

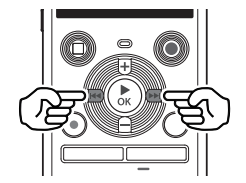

**Skippi ng algusesse ng järgmine fail**

**1 Vajutage nuppu**M**nuppu, kui diktofon on seiskamisrežiimis või taasesituse ajal.**

> **Hüppamine aktiivse faili algusesse**

**1 Vajutage nuppu**L**nuppu, kui diktofon on seiskamisrežiimis või taasesituse ajal.**

> **Hüppamine eelmise faili algusesse**

- **1 Vajutage nuppu**L**nuppu, kui taasesituskoht on faili algus.**
	- **•** Taasesituse ajal eelmise faili algusesse hüppamiseks vajutage nuppuLnuppu kaks korda järjest.

### **MÄRGE**

- **•** Kui taasesituse ajal faili algusesse hüppamisel jõutakse indeksmärgini, algab taasesitus märgi kohast. Faili algusesse hüppamisel, kui diktofon on seiskamisrežiimis, ignoreeritakse märki (glk 47).
- **•** Kui seade on muu kui [**Fail Jäta vahele**] on määratud [**Jäta ruumi vahele**], algab taasesitus pärast määratud aja möödumist tagasi või edasi. Taasesitus ei hüppa faili algusesse (gLk.65).

Saate valida erinevaid failide taasesitusmeetodeid, mis on kohandatud erinevatele rakendustele ja maitsele.

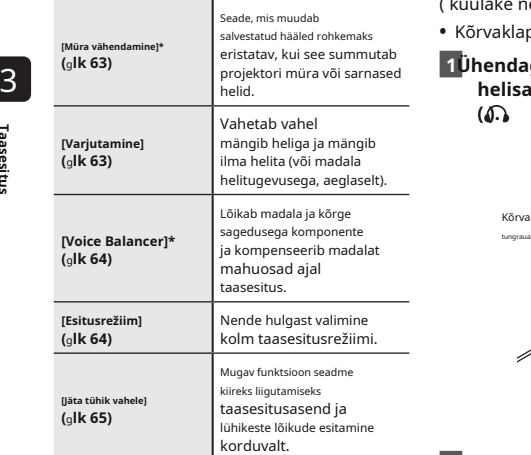

**\*** Funktsioon on aktiivne ainult siis, kui fail **alustamiseks.** on [**Salvesti**] kaust on valitud.

## **Taasesituse seaded Taasesitus kõrvaklappide kaudu**

Saate ühendada kõrvaklapid helisalvesti kõrvaklappide pesag $\bigcirc$ ) ja ( kuulake nende kaudu taasesitust.

**•** Kõrvaklapid on valikulised.

# **1Ühendage kõrvaklapid pesaga helisalvesti kõrvaklappide pesa**

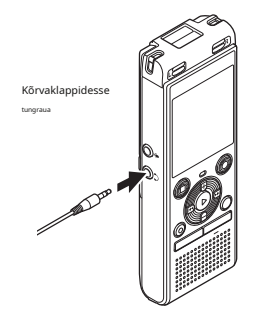

**2 Vajutage nuppu**N**Okeinuppu taasesituse** 

**•** Kui kõrvaklapid on ühendatud, kõlarist heli ei kostu.

- **•** Ebameeldivalt valju heli vältimiseks seadke helitugevus [**00**] enne kõrvaklappide ühendamist.
- ja bitikiiruse kombinatsioonid. -kaotust. 3 **•** Kõrvaklappide kaudu taasesituse kuulamisel vältige liigset helitugevust. See võib põhjustada kuulmiskahjustusi või
- **•** Kui helitugevus on liiga vali, võib ilmuda hoiatuskuva.

# **MÄRGE Muusikafailid**

Kui helisalvestisse edastatud muusikafaili ei saa esitada, kontrollige, kas selle diskreetimissagedus ja bitikiirus jäävad toetatud vahemikesse. Allpool on näidatud helisalvesti poolt muusikafailide taasesitamiseks toetatud diskreetimissageduse

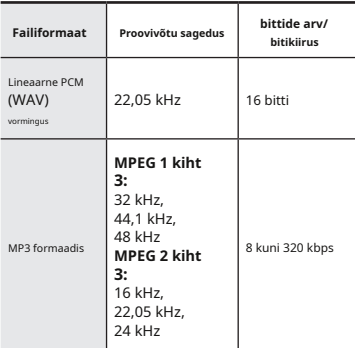

- **•** Muutuva bitikiirusega MP3-faile (ühes failis erinevalt teisendatud bitikiirused) ei pruugita normaalselt esitada.
- **•** Lineaarsed PCM-vormingus WAV-failid on ainsad WAV-failid, mida diktofon saab esitada. Teiste WAV-failide taasesitust ei toetata.
- **•** Isegi kui failivormingud on selle salvestiga taasesitamiseks ühilduvad, ei toeta salvesti kõiki kodeerijaid.

# <span id="page-41-0"></span>**Taasesituse hääle muutmine (Häälemuutja)**

Saate muuta taasesituse kiirust ja hääle kõrgust. Taasesituse kiiruse muutmine on mugav konverentsiettekannete kiirendamiseks või keele õppimisel raskesti märgatavate osade aeglustamiseks. Häälekõrguse muutmine võimaldab teisendada raskesti kuuldava hääle kergesti kuuldavaks hääleks.

3

Taasesitu

**1 Vajutage nuppu**N**Okeinuppu taasesituse ajal.**

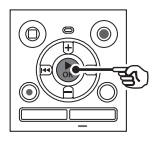

**2Vajutage nuppu +/- või**M**/**L **nuppu, et muuta häält paremini kuuldavaks.**

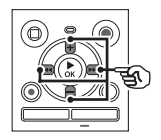

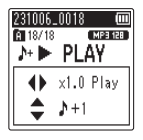

- **•** Taasesituse kiirust saab valida [**x0.5 Mängi**] (aeglane taasesitus) kuni [ **x2.0 Play**] (kiire taasesitus) ([**x1.0 Play**] (tavaline taasesitus)) sammuga  $0,1.$
- **•** Helikõrgust saab valida vahemikus -10 kuni +10 sammuga 1.
- **•** M/Lnupp:

Saate reguleerida taasesituse kiirust.

**• +** /**–**nupp:

Saate reguleerida helikõrgust (Voice Changer). ET

**3 Vajutage nuppu**N**Okeinuppu seadistuse lõpetamiseks.**

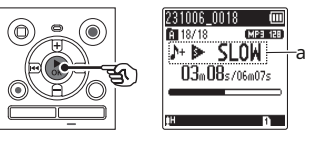

aTaasesituse kiirus ja helikõrgus indikaator

### **VIHJE**

- **•** Tavalise taasesituskiiruse juurde naasmiseks määrake sätteks [**x1.0 Play**].
- **•** Tavalise helikõrguse juurde naasmiseks määrake sätteks [**± 0**].
- **•** Taasesituse kiiruse või helikõrguse muutmisel on taasesituse toimingud, nagu taasesituse peatamine, faili algusesse hüppamine ja registrimärkide kirjutamine samad, mis tavalise taasesituse ajal.

## **MÄRGE**

- **•** Muudetud taasesituskiiruse ja helikõrguse sätted säilivad ka pärast toite väljalülitamist.
- **•** Taasesituse kiiruse või helikõrguse muutmine tühjeneb aku kiiremini.
- **•** [**Müra tühistamine**] funktsiooni ei saa kasutada taasesituse kiiruse või helikõrguse muutmi[sel \(](#page-62-0)gLk.63).

### **Kiire taasesituse piirangud**

Sõltuvalt nende diskreetimissagedusest ja bitikiirusest ei pruugita mõnda faili normaalselt esitada.

Sel juhul peate taasesituse kiirust vähendama.

# <span id="page-43-0"></span>**ABC kordus taasesitus**

Diktofonil on funktsioon, millega saate korrata esitatava faili osa (lõigu) taasesitust. Lisaks eelmistel mudelitel saadaolevale AB kordusfunktsioonile saab korduva taasesituse ajal muuta segmenti, mida korrata. ABC kordusesituse ajal saate kasutada varjatud taasesituse funktsiooni, mis on keeleõppeks mugav. Taasesituse varjutamise funktsiooni kasutamiseks määrake [**Varjutamine**] kuni a

muu seadistus kui [**Väljas**] ette (gLk.63)[.](#page-62-1)

3

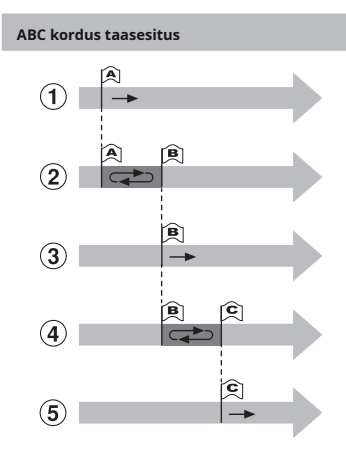

1Valige kordamise alguspunkt taasesitus (A) taasesituse ajal. 2Kui on valitud lõpp-punkt (B), algab AB sektsiooni kordusesitus. aVarjutamine

fikseeritud. 3Kui alguspunkt kordama taasesitus (A) katkestatakse kordusesituse ajal, lõigu (B) lõpppunktist saab uus alguspunkt ja ET taasesitus jätkub.

- 4Kui on valitud lõpp-punkt (C), BC sektsiooni kordusesitus algab uuesti.
- 5Neid samme saab korrata, et uuesti määrake uus lõik, mida esitatakse korduvalt kuni faili lõpuni.
- **1 Valige ABC kordusesituse jaoks fail ja alustage taasesitust.**
- **2 Vajutage nuppuREC (**K**) nuppu, kui taasesitus jõuab ABC korduva taasesituse soovitud algusasendisse.**

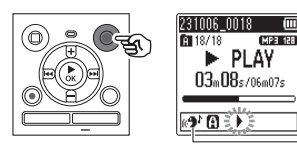

**•** Kui [**Varjutamine**] seadistus on lubatud, põleb<sup>r</sup> ], kuni lõppasend on

- **•** Saate muuta taasesituse kiirust (glk 42) ja e[dasi-](#page-41-0)/tagasikerimine (gLk.38), kui indikaa[tor \[ \]](#page-37-0) vilgub.
- **•** Kui taasesitus jõuab faili lõpuni, kui indikaator [ ] vilgub, käsitletakse faili lõppu segmendi lõpupositsioonina ja algab korduv taasesitus.
- **3 Vajutage nuppuREC (**K**) nuppu uuesti, kui taasesitus jõuab ABC kordusesituse soovitud lõppasendisse.**

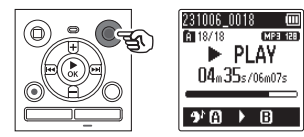

- **•** Segment AB on seadistatud ja ABC kordusesitus algab.
- **•** Kui [**Varjutamine**] seadistus on lubatud, korduvat osa esitatakse vaikselt (madala helitugevusega või aeglaselt, olenevalt seadistusest) ([ süttib) pärast korduva lõigu normaalset esitamist ([d] süttib). See toimingute jada on korratakse, kuni seade on keelatud.  $\beta$

**Uue alguse/lõpu määramine punktid:**gMine sammu juurde **4 ABC kordusesituse peatamine:** <sup>g</sup>Mine sammu juurde

**VIHJE Uute algus-/lõpppunktide määramine**

> **4 Vajutage nuppuREC (**K**) nuppu ABC kordusesituse ajal.**

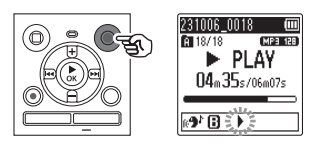

- **•** Segment AB on tühistatud. [#] muutub uueks alguspositsiooniks ja taasesitus jätkub.
- **•** Saate muuta taasesituse kiirust (glk 42) [ja ed](#page-41-0)asi-/tagasikerimine (glk 38).
- **•** Varjutaasesitus ei toimi enne, kui lõppasend on fikseeritud.
- **5 Vajutage nuppuREC (**K**) nuppu ABC kordusesituse soovitud lõppasendis.**

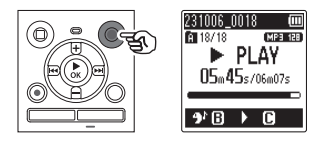

- **•** Segment BC on seadistatud ja ABC kordusesitus algab.
- **•** Varjutaasesitus töötab.

#### **VIHJE**

• Korrake samme4<sup>1</sup>ja AB **6** korduslõigu värskendamiseks. 3

# **6Vajutage nuppuSTOP (**J**) nuppu. ABC kordusesituse tühistamine**

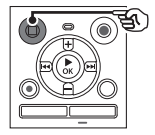

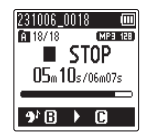

**•** Taasesitus peatub. Selle funktsiooni jaoks määratud taasesitussegment jäetakse alles.

- **•** Korduva taasesituse lõigu lõppasendit ei saa muuta algpositsioonile eelnevaks.
- **•** Kui ABC kordusesituse ajal kirjutatakse või kustutatakse indeksmärk, siis ABC kordusesitus tühistatakse ja diktofon naaseb tavapärasele taasesitusrežiimile.

**1 Vajutage nuppuSTOP (**J**) nuppu, kui diktofon on seiskamisrežiimis.**

# **MÄRGE**

**•** KuiMvõiLvajutate nuppu ja taasesituse asukoht ületab algus- või lõppasendi või kui fail lülitatakse teisele failile, siis ABC kordusesitus **MÄRGE MÄRGE** tühistatakse.

# **Indeksi märgid**

Indeksimärgi kirjutamine faili võimaldab teil kiiresti juurde pääseda soovitud positsioonile failis samade toimingute abil, mida kasutatakse kiireks edasi-, tagasikerimiseks või faili algusesse hüppamiseks. Indeksmärke ei tohi aga kirjutada failidesse, mis on loodud muude seadmetega peale OM Digital Solutionsi või Olympuse diktofonide. Indeksimärgid kirjutatakse salvestamise või taasesituse ajal.

<span id="page-46-0"></span>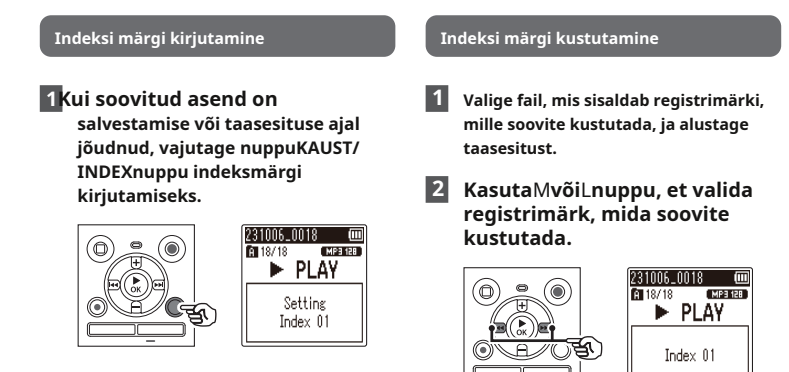

### **MÄRGE**

- **•** Ühte faili saab kirjutada kuni 99 registrimärki. Sõnum [**Rohkem ei saa määrata**] kuvatakse, kui proovite kirjutada rohkem kui 99 märki.
- **•** Te ei saa kirjutada ega kustutada registrimärke failidesse, mis on lukustatud faililuku funktsiooniga ( <sup>g</sup>Lk.[55\).](#page-54-0)
- **•** Kui selle diktofoni abil loodud faile esitatakse arvutis, võib juhtuda, et failidesse ei saa registrimärke kirjutada.
- **•** Indeksifunktsiooni ei saa kasutada failide puhul, millel on muu sildi teave kui ID3 silt V2. ET
- **3 Kui ekraanil kuvatakse kustutatava registrimärgi number (umbes 2 sekundit), vajutage nuppuKUSTUTADA nuppu.**
	- **•** Kõik failis olevad järgnevad registrimärgid nummerdatakse automaatselt ümber.

### **VIHJE**

**•** Indeksimärke saab kustutada korraga (g[lk 48](#page-47-0)).

3

Taasesitus

<span id="page-47-0"></span>Diktofonil on 5 tüüpi kustutamismenüüd ([**Indeksid failis**]/[**Kõik kaustas**]/ [**Valitud failid**]/[**Üks fail**]/[**Kaust**]). Valige vastavalt oma eesmärgile.

### **MÄRGE**

- **•** Enne kasutamist peatage salvestamine ja taasesitus.
- **•** Kustutatud faile, kaustu ja indekseid ei saa taastada. Enne kustutamist kontrollige hoolikalt.

3 **Failide/indeksite kustutamine**

**1 Valige faililoendi kuvast või failikuvast fail, m[ida s](#page-24-0)oovite kustutada (**g**lk 25).**

Failide loendi kuvamine

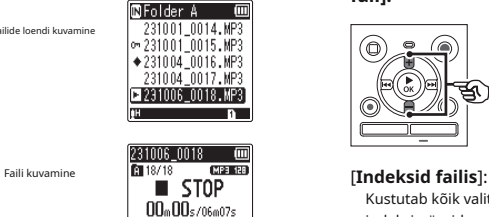

图23k04m13s

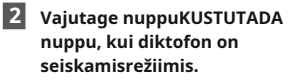

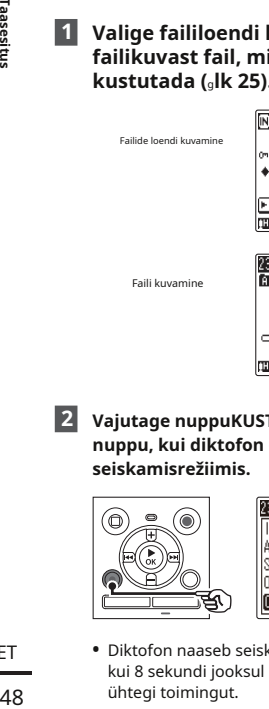

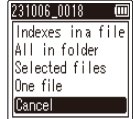

- 
- ET **•** Diktofon naaseb seiskamisrežiimi, kui 8 sekundi jooksul ei tehta

**3 Vajutage nuppu + või –, et valida [Indeksid failis], [Kõik kaustas], [Valitud failid]või [üks fail].**

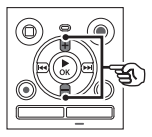

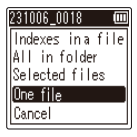

Kustutab kõik valitud failidesse kirjutatud indeksimärgid.

#### [**Kõik kaustas**]:

Kustutab kõik valitud failiga

samasse kausta salvestatud failid.

### [**Valitud failid**]:

Valib failid, mida soovite kustutada, ja kustutab need kõik korraga.

#### [**Üks fail**]:

Kustutab ainult valitud faili.

**4Vajutage nuppu**N**Okeinuppu. Kui valite [Valitud failid]**

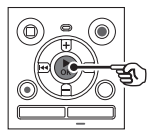

Kui valite [**Indeksid failis**], [**Kõik sisse kausta**] või [**Üks fail**]: <sup>g</sup>Mine sammu juurde **5** Kui valite [**Valitud failid**]: <sup>g</sup>Mine sammu juurde **7**

**Kui valite [Indeksid failis], [Kõik kaustas]või [üks fail]**

**5 Valimiseks vajutage nuppu +**

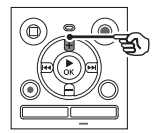

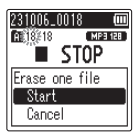

**ITT** 

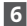

**6 Vajutage nuppu**N**Okeinuppu.**

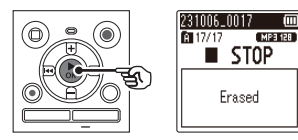

**•** [**Kustutamine!**Ekraanile ilmub ] ja algab kustutamisprotsess. [**Kustutatud**] kuvatakse, kui protsess on lõppenud.

**7 Vajutage + või - nuppu, et valida fail, mida soovite kustutada, ja vajutage nuppu**M**nuppu oma valiku kinnitamiseks.**

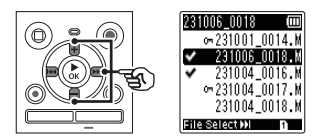

- **•** Vajutage nuppuMvaliku tühistamiseks uuesti nuppu.
- **8 Vajutage nuppu**N**Okeinuppu.**
- **9 [Alusta]. Valimiseks vajutage nuppu + [Alusta].**

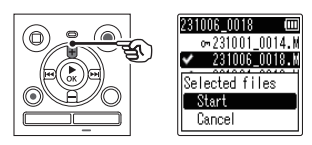

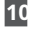

**10 Vajutage nuppu**N**Okeinuppu.**

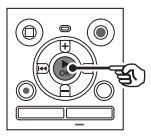

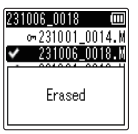

**•** [**Kustutamine!**Ekraanile ilmub ] ja algab kustutamisprotsess. [**Kustutatud**] kuvatakse, kui protsess on lõppenud.

**1 Valige kaustade loendist kaust, mida soovite kustutada (**g**[lk 2](#page-24-0)5).**

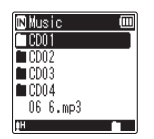

 $\blacksquare$ 

**2 Vajutage nuppuKUSTUTADA nuppu, kui diktofon on seiskamisrežiimis.**

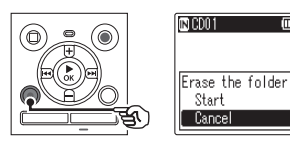

**•** Diktofon naaseb seiskamisrežiimi, kui 8 sekundi jooksul ei tehta ühtegi toimingut.

## **3 Valimiseks vajutage nuppu + [Alusta].**

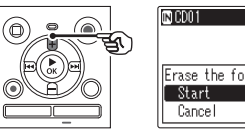

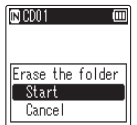

**Kausta kustutamine 4Vajutage nuppu**N**Okeinuppu.**

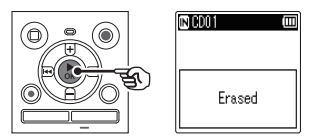

**•** [**Kustutamine!**Ekraanile ilmub ] ja algab kustutamisprotsess. [**Kustutatud**] kuvatakse, kui protsess on lõppenud.

3

#### **MÄRGE**

- **•** Lukustatud faile ja kirjutuskaitstud faile ei saa kustutada (gLk.[55\).](#page-54-0)
- **•** Kui helisalvestis on microSD-kaart, kontrollige kindlasti, kas kustutatav salvestusmeedium on [**Sisemälu**] või [ **microSD-[kaart](#page-67-0)**] (gLk.68).
- **•** Helisalvesti vaikeseade [**Salvesti**] kaustad ([**Kaust A**]**–** [ **Kaust E**]), [**Muusika**] kausta ja [**Podcast**] kausta ei saa kustutada.
- **•** Faile, mida diktofon ei tunne ära, ei kustutata ega ka neid faile sisaldavaid kaustu. Nende failide ja kaustade kustutamiseks peab diktofon olema arvutiga ühendatud.
- **•** Enne faili või kausta kustutamist laadige või vahetage patareid, et need enne protsessi lõppu tühjaks ei saaks. Kustutamisprotsesside lõpuleviimiseks võib kuluda üle 10 sekundi. Andmete kahjustamise ohu vältimiseks ärge kunagi proovige sooritada ühtki järgmistest protsessidest enne, kui kustutamisprotsess on lõppenud:
	- **•** Vahelduvvooluadapteri lahtiühendamine
	- **•** Patareide eemaldamine
	- **•** MicroSD-kaardi eemaldamine (kui salvestusmeedium on seatud [ **microSD-kaart**]).

# **Menüü**

# **Menüüelementide seadistamine**

# **Põhitegevus**

Tavarežiimis on menüüelemendid paigutatud vahekaartide kaupa, mis võimaldab teil kiiresti soovitud üksusi määrata, valides vahekaardi ja liikudes seejärel vahekaardil soovitud üksuse juurde. Menüüüksuse määramiseks järgige allolevaid samme.

# **1 Vajutage salvestamise/ taasesituse ajal või kui diktofon on seiskamisrežiimis MENÜÜ nuppu.**

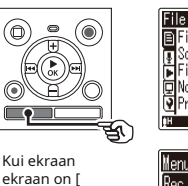

**•** Aastal [**Lihtrežiim**], vajutage nuppu **MENÜÜ**nuppu, kui diktofon on seiskamis- või taasesitusrežiimis.

**•** Mõned menüüd sisaldavad üksusi, mida saab salvestamise/ taasesituse ajal seadistada (d. k.5[4\).](#page-53-0)

**Lihtrežiim**].

**MÄRGE**

**VIHJE**

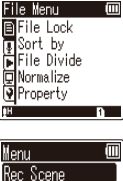

Skip Space Device Menu

m213h & Conf.

**2 Vajutage nuppu + või –, et valida vahekaart, mis sisaldab seadet, mida soovite määrata.**

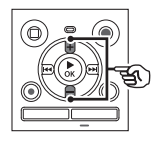

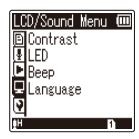

Kui ekraan ekraan on [ **Lihtrežiim**].

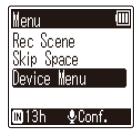

- **•** Kursori liigutamine ühelt vahekaardilt teisele lülitab kuvatava menüüekraani.
- **3 Vajutage nuppu**N**Okeinuppu kursori liigutamiseks soovitud seadistusüksusele.**

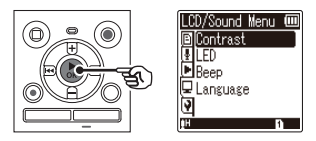

# ET

Kui ekraan ekraan on [ **Lihtrežiim**].

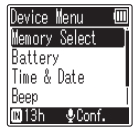

- **•** Võite kasutada kaMnuppu selle toimingu tegemiseks.
- **•** Vajutage nuppuLeelmisele ekraanile naasmiseks nuppu.
- 

**4 Soovitud seadistuselemendi valimiseks vajutage nuppu + või –.**

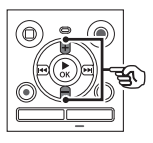

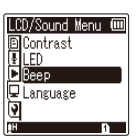

Kui ekraan ekraan on [ **Lihtrežiim**].

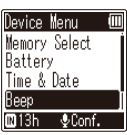

# **5Vajutage nuppuNOkeinuppu.** Kui ekraan

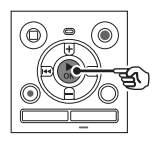

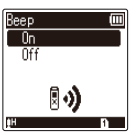

ekraan on [ **Lihtrežiim**].

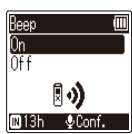

- **•** Kuvatakse valitud üksuse seadistus.
- **6 Seadistuse muutmiseks vajutage nuppu + või –.**

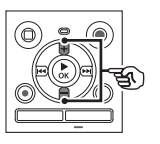

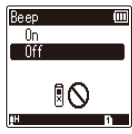

Kui ekraan ekraan on [ **Lihtrežiim**].

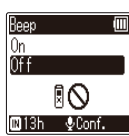

# **7 Vajutage nuppu**N**Okeinuppu seadistuse lõpetamiseks.**

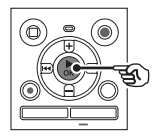

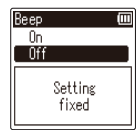

ekraan on [ **Lihtrežiim**].

Reep İΠ Ûn ñп Setting fixed

- **•** Ilmub teade, mis näitab, et Kui ekraan **seadistus on sisestatud.** Seadistus on sisestatud.
	- **•** Saate seadistuse tühistada ja naasta eelmisele ekraanile, vajutades nuppuLnupu asemelN **Okei**nuppu. ET

**8 Vajutage nuppuSTOP (**J**) nuppu menüüekraanilt väljumiseks.**

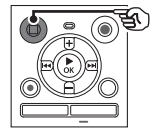

**•** Kui salvestamise või taasesituse ajal kuvatakse menüükuva, vajutage nuppu **MENÜÜ**nuppu, et naasta eelmisele 4 **Taasesitus** ekraanile ilma salvestamist/esitust lõpetamata.

- **•** Kui helisalvesti on seiskamisrežiimis tehtud menüüsätete puhul, väljub diktofon menüüst ja naaseb peatatud režiimi, kui 3 minuti jooksul ei tehta ühtegi toimingut. Valitud sätteelementi sel juhul ei muudeta.
- **•** Salvestamise/taasesituse ajal tehtud menüüseadete puhul väljub diktofon menüüst, kui 8 sekundi jooksul ei tehta ühtegi toimingut.

<span id="page-53-0"></span>**Menüüelemendid, mida saab ajal seadistada**

**salvestamine**

Ainult tavarežiim

[**Taastamise tase**] [**Madala lõikega filter**] [**VCVA**]**\*<sup>1</sup>** [**LED**]

**Menüüelemendid, mida saab ajal seadistada**

Tavaline mood

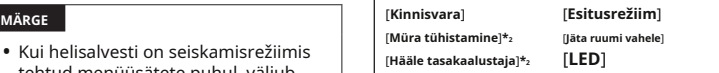

Lihtne režiim

[**Jäta ruumi vahele**]

**Menüüelemendid, mida saab ajal seadistada lihtne režiim**

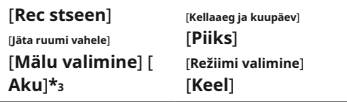

**\* 1**[**VCVA**] ei kuvata V-Synci ajal. Rec või millal [ **Automaatne indeks**] on seatud väärtusele [**Peal**].

- **\* 2**[**Müra tühistamine**] ja [**Hääle tasakaalustaja**] ei kuvata [**Muusika**] režiim või [**Podcast**] režiimis.
- **\* 3**Ainult mudel WS-883

# <span id="page-54-0"></span>**Failide juhusliku kustutamise vältimine [File Lock]**

Sorteerib esitamata failid prioriteediga. Faililuku funktsioon võimaldab teil lukustada olulised failid, et vältida nende juhuslikku kustutamist. Pärast lukustamist faili ei kustutata isegi siis, kui sooritatakse kõigi selle kaustas olevate failide kustutamise toiming (1k 48).

# **1Valige fail, mille soovite lukustada (**g**l[k 25\).](#page-24-0)** 4

[**Lukk**]: Fail on lukus.

[**Avage lukustus**]: Faililukk on tühistatud.

#### **Failide sortimine [Sorteeri]**

Saate muuta kaustas olevate failide taasesituse järjekorda. **Faili jagamine [File Divide]**

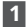

**1 Vajutage + või − nuppu, et valida [Faili nimi], [Kuupäev kasvavas järjekorras]või [ Kuupäev kahanevalt].**

### [**Faili nimi**]:

Sorteerib failid automaatselt failinime järgi.

Sorteerib failid automaatselt kuupäeva järgi (salvestusaeg/kuupäev) vanimatest uusimateni. **1 Esitage faili jagamiseks ja** 

#### [**Kuupäev kahanev**]:

Sorteerib failid automaatselt kuupäeva järgi (salvestusaeg/kuupäev) uusimatest vanimateni. **2 Valige [Faili jagamine]**

# **2 Esitamata failide prioriteedi valimiseks vajutage nuppu + või**

**-.**

#### [**Peal**]:

[**Väljas**]:

Lülitab esitamata failide prioriteedi välja.

**3 Vajutage nuppu + või -, et valida [Salvesti], [muusika],või [Podcast].**

> **•** Kõik valitud kaustas olevad failid on sorteeritud.

#### **MÄRGE**

**•** Kaustad on alati loetletud nende nimede järjekorras. Te ei saa kaustu sortida.

Suured failid või pika salvestusajaga failid saab hõlpsamaks haldamiseks ja redigeerimiseks jagada.

### **MÄRGE**

- **•** Jagada saab ainult helisalvestis [**Kuupäev kasvavas järjekorras**]: salvestatud faili.
	- **peatage taasesitus soovitud jagamispunktis.**
	- **menüüst [Menüü Fail].** ET

## **3 Valimiseks vajutage nuppu + [Alusta]. Faili üldise helitugevuse**

- 
- **•** [**Jagamine!**Ekraanile ilmub ] ja failide jagamise protsess algab. [**Faili jagamine lõpetatud**] kuvatakse, kui protsess on lõppenud.

**4** • Pärast faili jagamist antakse faili esimesele poolele nimi "**Faili nimi\_1**" ja teine pool"**Faili nimi\_2**".

- **•** Faile ei saa jagada, kui kaustas on 200 faili.
- 
- **•** Mõnda väga lühikese salvestusajaga faili ei pruugi olla võimalik jagada.
- **•** Andmete kahjustamise ohu vältimiseks ärge kunagi eemaldage faili jagamise ajal akut. **VIHJE**

# **suurendamine [Normalize]**

**<sup>4</sup> Vajutage nuppu**N**Okeinuppu.** Suurendage üldist helitugevust, kuni salvestatud faili kõrgeim helitugevus muutub kärpimiseta (moonutusteta) läviväärtuseks, ja seejärel salvestage uue failina.

- **1 Valige fail, mida soovite 1 Valige fail, mida soovite 1 1 Valige fail, mida soovite** 
	- **2 Valige [Normaliseeri] menüüst [Menüü Fail].**
- **3 Valimiseks vajutage nuppu + MÄRGE [Alusta].**
	- **4 Vajutage nuppu**N**Okeinuppu.**
- **•** Lukustatud faile ei saa jagada. **•** [**Normaliseerimine on pooleli** Ekraanile ilmub 1 ja algab normaliseerimisprotsess. [**Normaliseerimine tehtud**] kuvatakse, kui protsess on lõppenud.

**•** Failile antakse nimi "**Faili nimi\_1**" pärast toimetamist.

- pruugita saavutada järgmiste failide puhul.
	- **•** Algselt suure helitugevusega salvestatud failid.
	- **•** Failid, millesse salvestatakse äkilised valjud helid.
	- **•** Failid, mis sisaldavad suurt helitugevuse erinevust.
- **•** Kui praegune kaust sisaldab 200 faili, [**Normaliseerida**] ei saa sooritada.
- **•** Ärge eemaldage akusid normaliseerimise ajal. Andmed võivad olla rikutud.

# **MÄRGE Faili või kausta teabe kuvamine [Property]**

Saate kuvada faili või kausta teavet menüüekraanilt.

### **Faili teave**

# **1 Ekraani vahetamiseks vajutage nuppu + või −.** <sup>4</sup> **•** Üksuste kohta kuvatakse teave [

**Nimi**], [**Kuupäev**], [**Suurus**] ja [ **Bitikiirus**].

#### **Kausta teave**

# **2 Ekraani vahetamiseks vajutage nuppu + või −.**

- **•** Üksuste kohta kuvatakse teave [ **Nimi**], [**Fail**] (failide arv) ja [**Kaust**] (kaustade arv).
- **•** [**Kaust**] üksust ei kuvata [**Salvesti**] režiimis.
- **•** Kuvatud failide arv ei sisalda faile, mille vormingud ei ole diktofonile äratuntavad.

Menŭi

# **Salvestusmenüü [Rec Menu]**

# **Salvestustaseme valimine [Rec Level]**

Saate muuta salvestustaset (tundlikkust) vastavalt oma salvestusrakendusele.

#### [**Kõrge**]:

Sobib loengute, suurte konverentside ja muude rakenduste salvestamiseks kaugete või vaiksete heliallikatega. [

#### **Madal**]:

Sobib dikteerimise salvestamiseks. [

#### **Automaatne**]:

Salvestustase muutub alati automaatselt vastavalt sisendheli helitugevusele. Sobib kõigi helide salvestamiseks.

#### **VIHJE**

**•** Kõneleja hääle selgeks salvestamiseks seadke [**Taastamise tase**] kuni [**Madal**] ja asetage diktofoni sisseehitatud mikrofon kõlari suu lähedale (5–10 cm kaugusele).

# **Salvestusrežiimi seadistamine [Rec Mode]**

Saate seada esikohale helikvaliteeti või salvestusaega. Valige salvestusrežiim, mis sobib kõige paremini teie salvestusrakendusega.

[**MP3 128 kbps**] [**MP3 64 kbps mono**]**\*** [ **MP3 8 kbps mono**]**\*** [ **PCM 22.05k mono]\***

**\***Monosalvestus

### **VIHJE**

- **•** Heli kvaliteet paraneb salvestussageduse väärtuse suurenedes.
- **•** Suurema salvestuskiiruse määramine suurendab faili suurust. Enne salvestamist kontrollige, kas teil on piisavalt vaba mälu.
- **•** Konverentside ja ettekannete selgeks salvestamiseks on soovitatav määrata [ **Salvestusrežiim**] kuni [**MP3 128 kbps**].

#### **MÄRGE**

- **•** Millal [**Salvestusrežiim**] on seatud stereorežiimile, ühendatud välise monomikrofoniga salvestamine salvestab ainult vasakule kanalile.
- **•** Millal [**Salvestusrežiim**] on seatud väärtusele [**MP3 8kbps mono**],**(R)** sisseehitatud mikrofon lülitub automaatselt välja.

Menü

# **Müra vähendamine salvestamise ajal [Low Cut Filter]**

#### Diktofoni madala sagedusega

filtrifunktsiooniga saate teha salvestusi, mis vähendavad kliimaseadmetest kostvat suminat või seadmete, näiteks projektorite, madala sagedusega helisid.

[**Peal**]: Lülitab madala lõikefiltri sisse. [ **Väljas**]:

Lülitab madala lõikefiltri välja.

## <span id="page-58-0"></span>**Häälega aktiveeritav salvestusfunktsioon [VCVA]**

Häälaktiveeritud salvestusfunktsioon (VCVA) alustab automaatselt salvestamist, kui tuvastatakse eelseadistatud hääle aktiveerimise tasemest valjem heli, ja peatab salvestamise automaatselt, kui helitugevuse tase langeb. Kasutage seda funktsiooni, et salvestamisel automaatselt välja jätta mittevajalikud vaiksed segmendid (nt pikad vaikused konverentside ajal), säästes mälu.

### [**Peal**]:

Lülitab VCVA sisse. Saate reguleerida VCVA jaoks kasutatavat hääle aktiveerimise taset. [**Väljas**]:

Lülitab VCVA välja. Taastab standardse salvestuse.

### **Häälaktiveerimise taseme reguleerimine häälega aktiveeritav salvestus**

**1 Vajutage nuppuREC (**K**) nuppu salvestamise alustamiseks.**

**•** Salvestamine peatub automaatselt umbes 1 sekundi pärast pärast seda, kui sisendheli muutub vaiksemaks kui seadistatud aktiveerimistundlikkus.

Vilkuv teade [**Ootel**Ekraanile ilmub ]. LED-indikaatortuli süttib salvestamise aktiveerimisel ja vilgub, kui salvestamine on peatatud.

**2 Vajutage nuppu**M**või**L**nuppu hääle aktiveerimise taseme reguleerimiseks.**

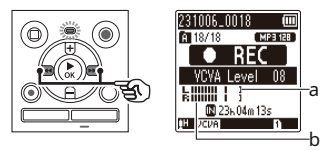

aHääl aktiveerimise tase (liigub vasakule/ õigus seatud tasemele sobitada) bTasememõõtja (muutub proportsioon salvestatava helitugevusega)

**•** Seadet saab reguleerida vahemikus [**01**] ja [**15**].

- Seadistuse arvu suurendamine suurendab **[V-Sync. Rec]** VCVA aktiveerimise tundlikkust, võimaldades vaiksematel helidel
- **•** Reguleerige VCVA hääle aktiveerimise taset vastavalt salvestustingimustele (tulemaks toime kõrgete helitasemetega ümbritsev müra või muu sarnane).
- **•** Salvestusvigade vältimiseks on soovitatav hääle aktiveerimise taseme reguleerimiseks teha eelnevalt testsalvestus.

## **MÄRGE**

- **•** Järgmised funktsioonid on keelatud [
	- **•** [**Rec stseen**] (glk [31\)](#page-30-0)
	- **•** [**V-Sync. Rec**] (glk 6[0\)](#page-59-0)
	- **•** [**Automaatne indeks**] (g[lk 62](#page-61-0))

# <span id="page-59-0"></span>**VIHJE Häälsünkroonimise salvestusfunktsioon**

aktiveerida salvestamise algust. Helisünkroonimise salvestusfunktsioon alustab automaatselt salvestamist, kui tuvastatakse eelseadistatud hääle sünkroonimise salvestustasemest (tuvastustase) valjem heli, ja peatab salvestamise automaatselt, kui helitugevus väheneb. Kui kopeerite muusikat teisest diktofoniga ühendatud seadmest, kasutage heli sünkroonimise salvestusfunktsiooni, et tuvastada vaiksed intervallid muusikapalade vahel ja salvestada iga lugu eraldi failina.

> **VCVA**] funktsioon: [**1 sek.**], [**2 sek.**], [**3 sek.**], [**5 sek.**]: Määrake tuvastamise aeg. Diktofon lülitub ooterežiimi, kui sisend (salvestustase) on vähemalt määratud tuvastamisaja jooksul eelseadistatud tasemest madalam.

#### [**Väljas**]:

Salvestamine toimub tavapäraselt.

# **Salvestusmenüü [Rec Menu]**

**Hääle sünkroonimise taseme reguleerimine sünkrooni salvestus**

**1 Vajutage nuppuREC (**K**) nuppu salvestamise ettevalmistamiseks.**

**2 Vajutage nuppu**M**või**L**nuppu hääle sünkroonimise taseme reguleerimiseks.**

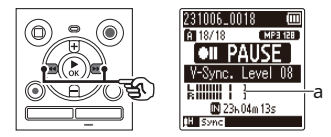

aHääle sünkroonimise tase (liigub vasakule/paremale

et see vastaks seatud tasemele)

- **•** Hääle sünkroonimise taset saab reguleerida vahemikus [**01**] ja [**15**]. **•** [**Rec stseen**] (glk [31\)](#page-30-0)
- **•** Seadistuse arvu suurendamine **•** [**Automaatne indeks**] (g[lk 62](#page-61-0)) suurendab aktiveerimise tundlikkust, võimaldades vaiksemate helide korral salvestamise algust aktiveerida.
- 

# **3 Vajutage nuppuREC (**K**) nuppu uuesti.**

- **•** Vilkuv teade [**Ootel**Ekraanile ilmub ] ja LED-indikaatortuli vilgub.
- **•** Salvestamine algab automaatselt, kui sisend on hääle sünkroonimistasemest valjem.

#### **VIHJE**

- **•** Helisalvesti lõpetab automaatselt salvestamise ja naaseb salvestamise ooterežiimi, kui sisendheli on olnud hääle sünkroonimistasemest madalam vähemalt määratud tuvastamisaja jooksul. Iga kord, kui diktofon lülitub ooterežiimi, suletakse praegune fail. Järgmisel heli tuvastamisel jätkub salvestamine uues failis.
- **•** Vajutage nuppu**STOP**(J)nuppu häälsünkroonimise salvestusseansi lõpetamiseks.

### **MÄRGE**

- **•** Järgmised funktsioonid on keelatud [ **V-Sync. Rec**] funktsioon:
	-
	- **•** [**VCVA**] (glk [59\)](#page-58-0)
	-

Menü

# **Salvestusmenüü [Rec Menu]**

# <span id="page-61-0"></span>**Indeksmärgi kirjutamine aktiivse heli alguskohta [Auto index]**

Automaatne indeks on funktsioon, mis kirjutab aktiivse heli alguskohta indeksmärgi pärast seda, kui vaikus on kestnud 3 minutit või kauem. See muudab vaiksete osade vahelejätmise taasesituse ajal lihtsamaks.

# 4 [**Peal**]:

Lülitab automaatse indeksi sisse. Pärast 3-minutilist vaikust kirjutatakse aktiivse heli alguskohta automaatselt indeksmärk.

#### [**Väljas**]:

Lülitab automaatse indeksi välja.

**Indeksi taseme reguleerimine**

- **1 Vajutage nuppuREC (**K**) nuppu salvestamise alustamiseks.**
- **2 Vajutage nuppu**M**või**L**nuppu indeksi taseme reguleerimiseks.**

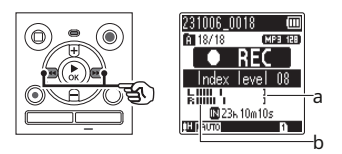

aIndeksi tase (liigub vasakule/paremale kuni sobita seatud tasemele)

- bTasememõõtja (muutub proportsioon salvestatava helitugevusega)
- **•** Seadet saab reguleerida vahemikus [**01**] ja [**15**].

## **MÄRGE**

- **•** Kirjutada saab kuni 99 automaatset registrimärki. Sõnum [**Indeks täis**] kuvatakse, kui märgi number ületab 99.
- **•** Järgmised funktsioonid on keelatud [ **Automaatne indeks**] funktsioon:
	- **•** [**Rec stseen**] (glk [31\)](#page-30-0)
	- **•** [**VCVA**] (glk [59\)](#page-58-0)
	- **•** [**V-Sync. Rec**] (glk 6[0\)](#page-59-0)

<span id="page-62-0"></span>**Müra vähendamine taasesituse ajal [Müra vähendamine]**

Kasuta [**Müra tühistamine**] funktsioon müra vähendamiseks, kui salvestatud häält on raske eristada.

#### [**Kõrge**] [**Madal**]:

Vähendab ümbritsevat müra, tagades parema helikvaliteediga taasesituse.

[**Väljas**]:

Mürasummutusfunktsioon on keelatud.

#### **MÄRGE**

- **•** [**Müra tühistamine**] on lubatud ainult [ **Salvesti**] režiimis.
- **•** Kui [**Müra tühistamine**Kui kasutate funktsiooni ], tühjeneb aku kiiremini.
- **•** Järgmine funktsioon ei ole saadaval, kui kasutate [**Müra tühistamine**] funktsiooni.
	- **•** Taasesituse hääle muutmine  $(a|k 42)$  $(a|k 42)$
	- **•** [**Aeglane taasesitus**] selle [**Varjutamine**] funktsioon (gl[k 63\)](#page-62-1) **MÄRGE**

# <span id="page-62-1"></span>**Taasesitamine vaheldumisi heliga ja ilma [Varjutus]**

Diktofoni varjufunktsiooni abil kordab ABC taasesitust (gLk 44) seadistuste sektsiooni taas[esitat](#page-43-0)akse vaheldumisi tavalise helitugevuse ja vaikusega (madalama helitugevusega või aeglasemalt, olenevalt seadistusest). See on kuulamise ja rääkimise harjutamiseks optimaalne funktsioon. Palun kasutage seda keeleõppeks.

[**Vaikne**]:

Pärast kordusosa mängimist tavalise helitugevusega mängitakse kordusosa vaikselt.

#### [**Väike maht**]:

Pärast kordusosa mängimist tavalise helitugevusega mängitakse kordusosa madala helitugevusega.

#### [**Aeglane taasesitus**]:

Pärast kordusosa esitamist mängitakse kordusosa aeglasel kiirusel.

### [**Väljas**]:

Lülitage varjatud taasesitus välja.

**•** Taasesituse varjutamine on funktsioon, mis aktiveeritakse ABC kordusesituse abil.

Pärast varjatud taasesituse seadistuste lõpetamist ja menüüekraanilt väljumist vaadake "**ABC k[ordus](#page-43-0) ta[asesitus](#page-43-0)**"(glk [44\).](#page-43-0)

**•** Millal [**Varjutamine**] on seatud väärtusele [**Aeglane taasesitus**], [**Müra tühistamine**] funktsioon ei ole saadaval ( <sup>g</sup>Lk.[63\).](#page-62-0)

<span id="page-63-0"></span>**Madala helitugevuse osade reguleerimine taasesituse ajal [Voice Balancer]**

Lõikab madala ja kõrge sagedusega komponente ning kompenseerib taasesituse ajal väikese helitugevusega osasid. Kasutage seda vestluste vaikse osade või muu salvestatud heli valjemaks ja selgemaks muutmiseks.

Lülitab hääle tasakaalustamise funktsiooni sisse. [ 4 [**Taasesituse ulatus**]:

#### **Väljas**]:

Lülitab hääle tasakaalustamise funktsiooni välja.

#### **MÄRGE**

- **•** [**Hääle tasakaalustaja**] on lubatud ainult [**Salvesti**] režiimis. **4 Seadistuse valimiseks**
- Kasutades [**Hääle tasakaalustaja**] | **wajutage nuppu + või –.** funktsioon tühjendab aku kiiremini.

#### <span id="page-63-1"></span>**Taasesitusrežiimide valimine** faili esitamist.

**[Esitusrežiim]** [**Kaust**]:

Erinevate kuulamisstiilide jaoks on saadaval mitu taasesitusrežiimi.

**1 Vajutage + või − nuppu, et valida [Salvesti], [muusika]või [Podcast].**

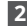

**2 Vajutage nuppu**N**Okeinuppu.** Tühistab kordusesituse.

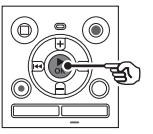

Kui valite [**Salvesti**] või [**Podcast**]: <sup>g</sup>Mine sammu juurde **3** Kui valite [**Muusika**]: <sup>g</sup>Mine sammu juurde **5**

## **Millal [Salvesti]või [Podcast]valiti**

# **3 Vajutage + või − nuppu, et valida [Taasesitusvahemik]või [Korda].** [**Peal**]:

Võimaldab määrata taasesitamiseks failide vahemiku.

#### [**Korda**]:

Esitab korduvalt määratud vahemikus olevaid faile.

#### **Millal [Taasesitusvahemik]oli valitud:**

#### [**Fail**]:

Peatab taasesituse pärast praeguse

Esitab järjest kõiki praeguses kaustas olevaid faile, peatades taasesituse pärast kausta viimase faili esitamist.

### **Millal [Korda]valiti välja:**

#### [**Peal**]:

Määratud taasesitusvahemikus olevaid faile esitatakse korduvalt.

#### [**Väljas**]:

### **Millal [Muusika]valiti MÄRGE**

**5 Vajutage + või − nuppu, et valida [ Taasesitusvahemik], [Kordus] või [ Juhuslik].**

Võimaldab määrata taasesitamiseks failide

### [**Korda**]:

Esitab korduvalt määratud vahemikus olevaid faile.

#### [**Juhuslik**]:

Esitab määratud vahemikus olevaid faile juhuslikult.

### **6 Seadistuse valimiseks vajutage nuppu + või −.**

#### **Millal [Taasesitusvahemik]oli valitud:**

#### [**Fail**], [**Kaust**], [**Kõik**]:

Määrake taasesitatavate failide vahemik.

#### **Millal [Korda]või [Juhuslik]oli valitud:**

#### [**Peal**]:

Määratud taasesitusvahemikus olevaid faile esitatakse korduvalt või juhuslikult.

#### [**Väljas**]:

Tühistab kordusesituse ja juhusliku taasesituse.

- **•** Millal [**Taasesituse ulatus**] on seatud väärtusele [**Fail**], [**Lõpp**] vilgub ekraanil 2 sekundit pärast kausta viimase faili esitamist, seejärel peatub taasesitus viimase faili alguspunktis. [**Taasesituse ulatus**]:
	- vahemiku. **•** Millal [**Taasesituse ulatus**] on seatud väärtusele [**Kaust**], [**Lõpp**] vilgub ekraanil 2 sekundit pärast kausta viimase faili esitamist, seejärel peatub taasesitus kausta esimese faili alguspunktis.

# 4 Menü

# <span id="page-64-0"></span>**Vahekoha määramine [Jäta vahele]**

[**Jäta ruumi vahele**] funktsioon võimaldab teil taasesituse ajal failis eelseadistatud summa võrra edasi (edasi vahelejätmine) või tagasi (tagurpidi vahelejätmine) vahele jätta. See on mugav taasesituskoha kiireks muutmiseks või lühikese lõigu korduvaks taasesitamiseks.

### **Kui ekraanikuva on [Tavaline mood]**

**1Selleks vajutage nuppu + või – vali [Edasi vahelejätmine]või [Tagurpidi vahelejätmine].**

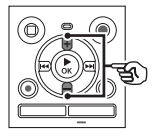

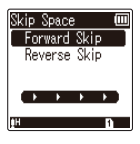

#### [**Edasi Jäta vahele**]:

Alustab taasesitust pärast taasesituse positsiooni liigutamist määratud võrra ettepoole.

[**Tagurpidi vahelejätmine**]:

Alustab taasesitust pärast taasesituse positsiooni nihutamist määratud koguse võrra tagasi. [L**5 min 10 min**M]:

# **2 Seadistuse valimiseks vajutage nuppu + või –.**

#### **Millal [Edasi vahelejätmine]valiti välja:**

[**Fail Jäta vahele**], [**10 sek. Vahele jätma**], [**30 sek. Vahele jätma**], [**1 min. Vahele jätma**], [**5 min. Vahele jätma**], [**10 min. Vahele jätma**]

#### **Millal [Tagurpidi vahelejätmine]valiti välja:**

[**Fail Jäta vahele**], [**1 sek. Vahele jätma**] kuni [**3 sek. Vahele jätma**], [**5 sek. Vahele jätma**], [**10 sek. Vahele jätma**], [**30 sek. Vahele jätma**], [**1 min. Vahele jätma**], [**5 min. Vahele jätma**]

## **Kui ekraanikuva on [Lihtrežiim]**

**1 Vajutage nuppu + või –, et valida [Faili vahelejätmine], [** L**5 sek [**L**5 min alustamiseks. 10 sek**M**] või**

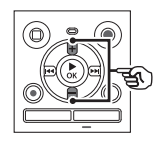

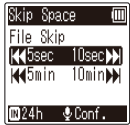

#### [**Fail Jäta vahele**]:

Failiühikutes vahelejätmine.

### [L**5 s 10 s**M]:

Vajutades nuppuLnupp kerib 5 sekundit tagasi; vajutades nuppuM nuppu edasikerimine 10 sekundit ja seejärel algab taasesitus.

Vajutades nuppuLnupp kerib 5 minutit tagasi; vajutades nuppuM nuppu edasikerimine 10 minutit ja seejärel algab taasesitus.

### **MÄRGE**

**•** Edasi/tagasi vahelejätmise toimingud üle vahelejätmise tühiku, mis sisaldab indeksmärki või faili alguskohta, peatuvad sellel märgil või alguspositsioonil.

**Edasi/tagasi jätke taasesitus vahele**

**1 Vajutage nuppu**N**Okeinuppu taasesituse** 

# **10 min**M**]. <sup>2</sup> Vajutage nuppu**M**või**L**nuppu taasesituse ajal.**

**•** Taasesitus algab pärast määratud hulga võrra edasi või tagasi hüppamist.

Menüí

# **LCD/Heli menüü [LCD/Heli menüü]**

**Kontrastsuse reguleerimine**

**[Kontrast]**

Saate reguleerida ekraani kontrastsust 12 erineva tasemeni.

**•** Seadet saab reguleerida vahemikus [**01**] kuni [**12**].

# **Piiksuheli SISSE/VÄLJA lülitamine [piiks]**

Diktofon annab nuppude vajutamisel piiksu või hoiatab töötõrgete korral. Saate valida, kas diktofon teeb neid piiksuvaid helisid.

# **LED-märgutule seadistamine [LED]**

Saate määrata, et LED-indikaatortuli ei sütti. **Kuvakeele muutmine** 

LED-indikaatortuli põleb. [**Väljas**]:

LED-indikaatortuli ei põle.

### **VIHJE**

**•** Isegi kui määrate [**LED**] seadeks [ **Väljas**], vilgub LED-indikaatortuli, kui faile diktofoni ja arvuti vahel edastatakse.

[**Peal**]: Lubab piiksu. [**Väljas**]:

Keelab piiksuvad helid.

# **[Language]** [**Peal**]:

Saate valida diktofoni ekraanidel kasutatava keele.

**•** [⽇本語], [**Čeština**], [**Dansk**], [**Deutsch**], [**Inglise**], [**Español**], [ **Français**], [**itaalia keel**], [**Holland**], [ **Polski**], [**Русский**], [**Svenska**], [繁體 中⽂].

<span id="page-67-0"></span>**Salvestuskandja valimine [Mälu valik]**

Kui diktofoni on sisestatud microSD-kaart, saate valida, kas kasutada sisemälu või microSD-kaarti (glk 18).

[**Sisemälu**]: Kasutatakse diktofoni sisemälus. **et valida soovitud seade.** 4

### [**microSD-kaart**]:

Kasutatakse microSD-kaardil.

# **Aku seadistamine kasutusse [Aku]**

Seadistage aku tüüp, et see vastaks teie kasutatavale akule.

# **Ainult mudel WS-883**

#### [**Ni-MH**]:

Valige see säte, kui kasutate Ni-MH taaslaetavaid BR404 akusid.

#### [**Leeliseline**]:

Valige see säte, kui kasutate leeliskuivpatarei.

**Kellaaja/kuupäeva seadistamine**

**[Aeg ja kuupäev]**

Kui määrate kuupäeva ja kellaaja, saate kontrollida, millal fail salvestati iga faili kohta, millele pääsete juurde saidilt [ **Kinnisvara**] menüüst.

# **1 Vajutage nuppu**M**või**L**nuppu,**

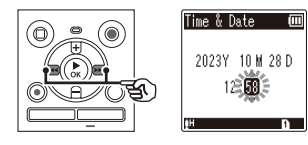

# **2 Numbri muutmiseks vajutage nuppu + või –.**

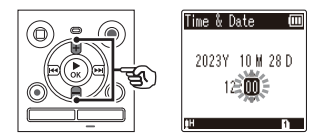

**•** Mõne muu üksuse sätte muutmiseks vajutage nuppuMvõiLnuppu vilkuva kursori liigutamiseks, seejärel vajutage nuppu**+**või**–**nuppu numbri muutmiseks.

**3 Vajutage nuppu**N**Okeinuppu seadistuse lõpetamiseks.**

Menüü

**[Režiimi valimine] •** Aasta, kuu või kuupäeva määramisel iga kord, kui vajutate nuppu **KAUST/ INDEKS**nuppu kuupäeva kuvamise

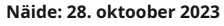

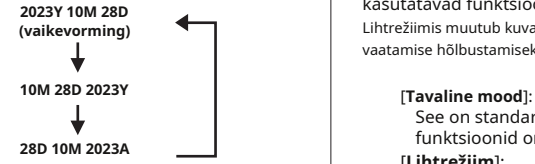

**•** Kui diktofonist eemaldatakse patareid, kuvatakse [**Kellaaeg ja kuupäev**] ekraan kuvatakse toite sisselülitamisel automaatselt.

**•** Kui kasutate nikkel-metallhüdriid laetavaid akusid (BR404), on [ **Kellaaeg ja kuupäev**] ekraan võidakse kuvada, kui akud hakkavad tühjaks saama, kuigi neid pole vahetatud.

# **VIHJE Režiimi valimine**

järjekord muutub. Selle salvestiga saate valida tavarežiimi ja lihtrežiimi vahel, mis loetleb sageli kasutatavad funktsioonid. Lihtrežiimis muutub kuvatav tekst vaatamise hõlbustamiseks suuremaks.

See on standardrežiim, milles kõik funktsioonid on saadaval.

### [**Lihtrežiim**]:

See režiim loetleb sageli kasutatavad funktsioonid. Kuvatav tekst muutub **MÄRGE** vaatamise hõlbustamiseks suuremaks.

# **Vaikesätete taastamine [Reset Settings] Ainult mudel WS-883:**

<span id="page-68-0"></span>[**Lähtesta seaded**] funktsioon taastab kõik diktofoni funktsioonid nende esialgsetele (tehase vaikeseadetele). Aja seadistus ja failinumber jäävad samaks.

# **1 Valimiseks vajutage nuppu + [Alusta].**

#### **Menüü Rec:**

Salvestusaste: Automaatne Salvestusrežiim: MP3 128 kbps Low Cut Filter: Off VCVA: väljas V-Sync Rec: väljas Automaatne indeks: väljas

Salvestusstseen: väljas

#### **Mängu menüü:**

Müra vähendamine: väljas

Varjutus: väljas Voice Balancer: väljas

Esitusrežiim:

Taasesituse vahemik: fail Korda: Väljas

Juhuslik: väljas

Jäta tühik vahele:

Edasi vahelejätmine: Faili vahelejätmine

Tagasi vahelejätmine: Faili vahelejätmine

#### **LCD/heli menüü:**

Kontrastsus: 06. tase LED: sees Piiks: sees Keel:⽇本語

#### **Seadme menüü:**

Mälu valik: sisemälu Aku\*: Ni-MH

Režiimi valimine: Tavarežiim

# <span id="page-69-0"></span>**Salvestuskandja vormindamine**

### **[Format]**

Salvestuskandja vormindamine kustutab kõik sellele salvestatud failid. Enne vormindamist kandke kindlasti kõik olulised failid arvutisse.

**1 Vormitava salvestusmeediumi valimiseks vajutage nuppu + või –.**

> [**Sisemälu**]: Vormindab sisemälu. [**microSD-kaart**]: Vormindab microSD-kaardi.

**2 Vajutage nuppu**N**Okeinuppu.**

- **3 Valimiseks vajutage nuppu + [Alusta],seejärel vajutage nuppu**N **Okei nuppu.**
- **4 Valimiseks vajutage nuppu + [Alusta]uuesti, seejärel vajutage nuppu** N**Okeinuppu.**
	- **•** [**Vormindamine!**] ja vormindamine algab.
- **•** [**Formaat tehtud**] kuvatakse, kui protsess on lõppenud. **\*** Ainult mudel WS-883

### **VIHJE**

**•** Diktofoni kõigi sätete vaikeväärtustele lähtestamiseks kasutage [**Lähtesta seaded**] ope[ratsio](#page-68-0)on (gLk.69).

- arvutist.
- **•** Vormindamine kustutab kõik olemasolevad andmed, sealhulgas lukustatud failid ja kirjutuskaitstud failid.
- **•** Enne vormindamist laadige või asendage aku, et see enne protsessi lõppu tühjaks ei saaks. Vormindamisprotsess võib mõnikord kesta üle 10 sekundi. Andmete kahjustamise ohu vältimiseks ärge kunagi proovige sooritada ühtki järgmistest protsessidest enne, kui vormindusprotsess on lõppenud.

1Aku eemaldamine 2MicroSDkaardi eemaldamine (kui lähtestatav salvestusmeedium on [**microSD-kaart**]).

- **•** Kui helisalvestis on microSD-kaart, veenduge, et [**Sisemälu**] või [ **microSD-kaart**] on õigesti valitud kustutatavaks salvestusmee[diaks](#page-67-0) (<sup>g</sup> Lk.68).
- **•** Isegi vormindamisel või kustutamisel (gL[k 48\),](#page-47-0) värskendatakse ainult sisemälu ja/või microSD-kaardi failihalduse teavet ning salvestatud andmeid ei kustutata täielikult. MicroSD-kaardi utiliseerimisel hävitage kaart, vormindage kaart ja salvestage vaikige kuni salvestusaja lõppemiseni või tehke samalaadne toiming, et vältida isikliku teabe lekkimist.

**MÄRGE Salvestusmeediumi teabe [Mälu teave.]** 

> Saate kuvada salvestusmeediumi mahtu ja järelejäänud mäluruumi menüüekraanilt.

### **MÄRGE**

**•** Teatud salvestusmeediumi mälumahtu kasutatakse haldusalana, seega on tegelik kasutatav maht alati veidi väiksem kuvatavast mahust.

4 Menü Menüü<br>「フィークス」<br>フィークス<br>「フィーク」

### **Helisalvesti teabe kontrollimine**

**[Süsteemiteave]**

Saate kuvada helisalvesti teavet menüüekraanilt.

**•** Helisalvesti [**Mudel**], [**Versioon**] (süsteemi versioon) ja [**Seerianumber.**] teave kuvatakse.

Helisalvesti arvutiga ühendamisel saate teha järgmist.

- **•** Saate nautida arvutisse salvestatud keelelist sisu või muusikafaile MP3- ja lineaarses PCM-vormingus (WAV).
- **•** Kasutage helisalvestit välismäluna andmete salvestamiseks või arvutisse/ arvutist laadim[iseks](#page-21-0) (glk 22).

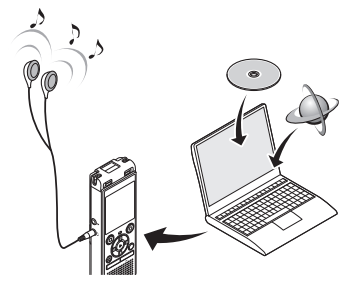

5 • Kõrvaklapid on valikulised.

#### **Ettevaatusabinõud arvutiga ühendamisel**

- **•** Faili üles- või allalaadimisel helisalvestisse või sealt allalaadimisel jätkub andmeedastus seni, kuni diktofoni LED-märgutuli vilgub, isegi kui arvuti andmeside ekraan kaob. Ärge kunagi ühendage USB-pistikut lahti enne, kui andmeside on lõppenud. Kasutage protseduuri alati sees <sup>g</sup>Lk [74 U](#page-73-0)SB-pistiku lahtiühendamiseks. Andmeid ei pruugita õigesti edastada, kui ühendate pistiku lahti enne, kui draiv on peatunud.
- **•** Ärge vormindage (initsialiseerige) diktofoni draivi arvutist. Arvutist vormindamist ei tehta õigest[i. Kas](#page-69-0)utage helisalvesti [**Vorming**] menüü vormindamiseks (gLk.70).
- **•** Diktofoni kaustad või failid, mida teisaldatakse või nimetatakse ümber arvuti failihaldusekraanil, võidakse ümber järjestada või muutuda tundmatuks.
- **•** Et vältida läheduses asuvate elektroonikaseadmete müra mõjutamist, ühendage helisalvesti arvutiga ühendamisel lahti väline mikrofon ja kõrvaklapid.
# **Diktofoni ühendamine arvutiga**

**1**

**2** Libistage USB-pistiku **liughooba noolega näidatud suunas.**

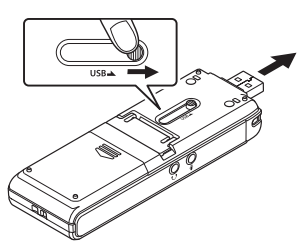

**3 Kui olete veendunud, et** pikenduskaablit (KP19). **diktofon on seiskamisrežiimis, ühendage selle USB-pistik arvuti USB-porti. MÄRGE**

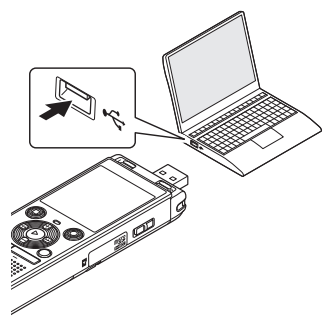

**Käivitage arvuti. •** [**Kaugjuhtimispult**] kuvatakse diktofoni ekraanil, kui diktofon on välja lülitatud **Libistage USB-pistiku** USB kaudu arvutiga ühendatud.

### **Ainult mudel WS-883: Kui kasutate nikkelmetallhüdriid laetavat akut:**

- **•** Aku laadimiseks vajutage nuppu N **Okei**nuppu.
- **•** Aku laadimise katkestamiseks vajutage suvalist nuppu peale N **Okei**. 5

### **VIHJE**

- **•** Teavet arvuti USB-pordi kohta leiate arvuti kasutusjuhendist.
- **•** Vajadusel kasutage valikulist USB-

- **•** Sisestage USB-pistik kindlalt lõpuni. Kui ühendus pole korralikult loodud, ei tööta see normaalselt.
- **•** Helisalvesti ühendamine USB-jaoturi kaudu võib põhjustada ebastabiilse töö. Ärge kasutage USB-jaoturit, kui töö on ebastabiilne.
- **•** Kasutage ainult spetsiaalset USBpikenduskaablit (KP19). Toimimine ei ole garanteeritud, kui teine kasutatakse tootja kaablit. Samuti ärge kunagi kasutage seda spetsiaalset kaablit ühegi teise ettevõtte toodetega.

# **Diktofoni lahtiühendamine arvutist**

Kontrollige, kas diktofoni LED-märgutuli on lõpetanud vilkumise, ja seejärel ühendage USB-kaabel lahti.

### **VIHJE**

**•** Saate USB-kaabli lahti ühendada ja diktofoni kasutada enne, kui aku on täielikult laetud (ainult WS-883 mudel).

# **MÄRGE**

5 **•** Andmete kahjustamise ohu vältimiseks ärge kunagi ühendage diktofoni USBpordist lahti, kui LED-indikaatortuli vilgub.

# **Muu info**

# **Häireteadete loend**

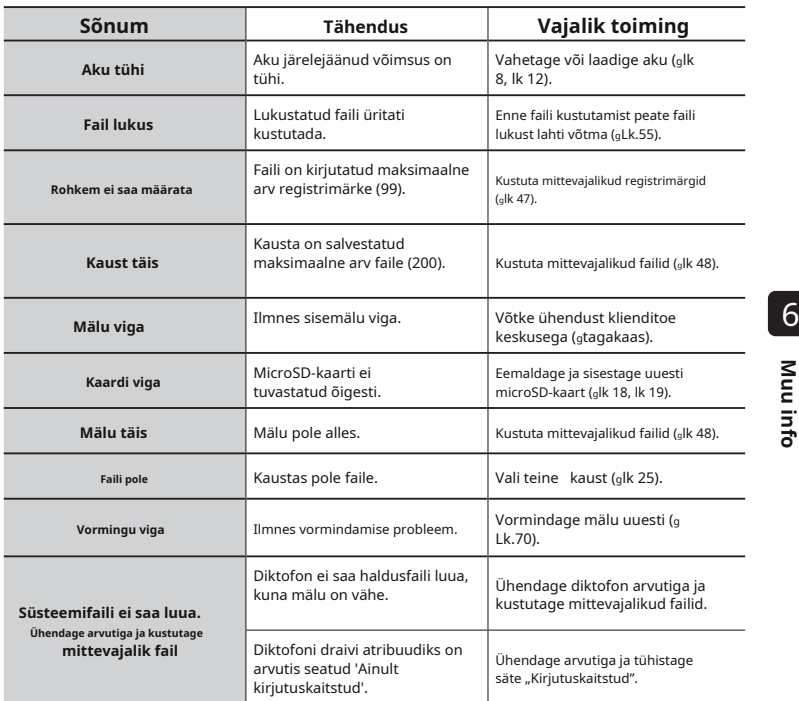

# **Häireteadete loend**

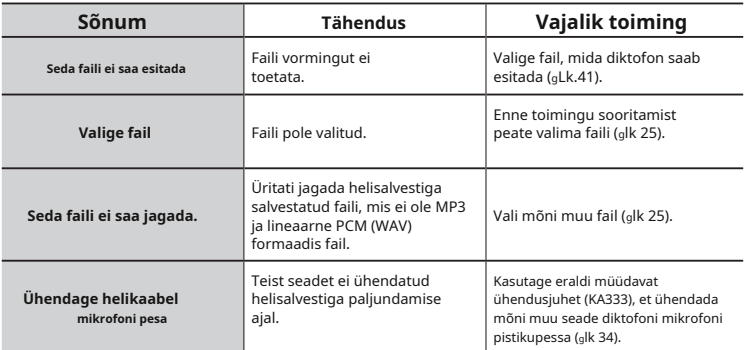

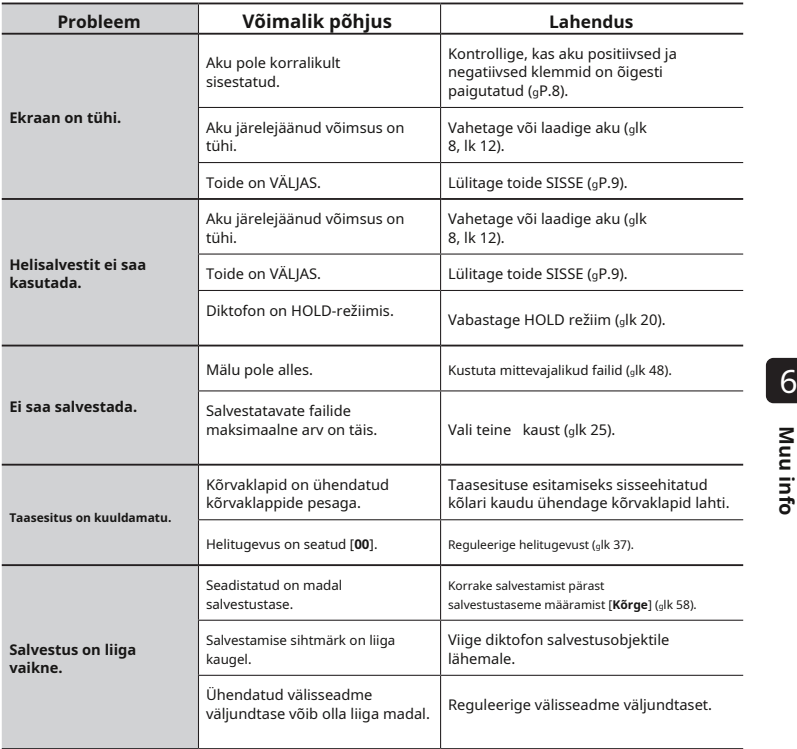

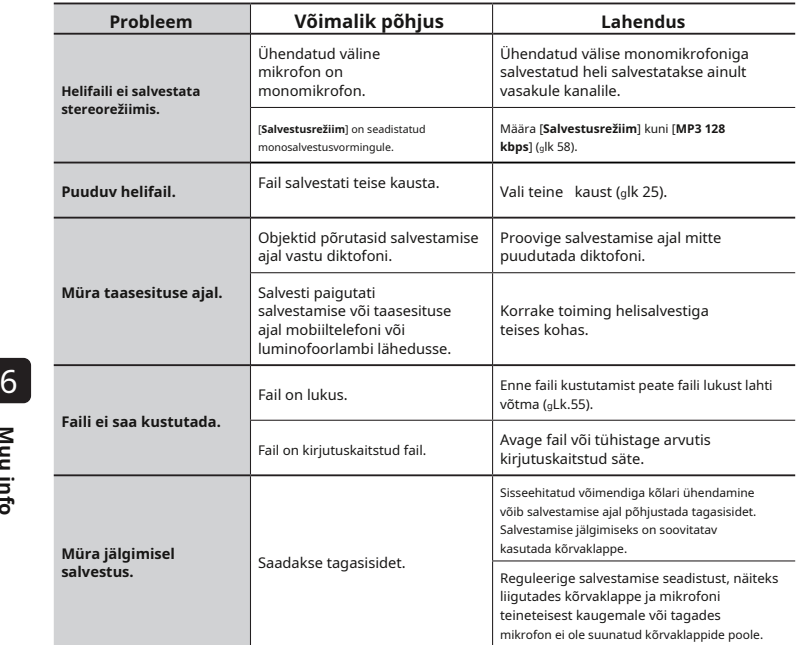

ET

# **Veaotsing**

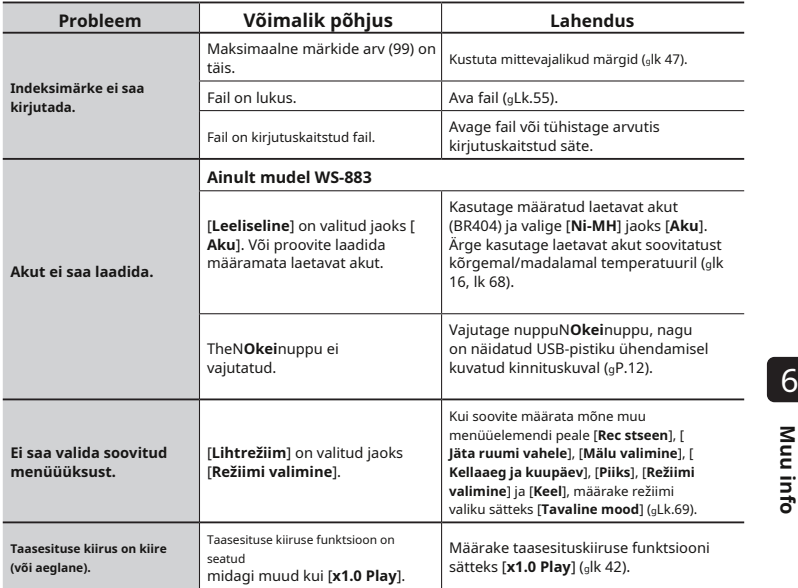

# K**Välimus**

**•** Pühkige õrnalt pehme lapiga. Kui diktofon on väga määrdunud, leotage lappi nõrgas seebivees ja väänake korralikult välja. Pühkige diktofoni niiske lapiga ja seejärel pühkige seda kuiva lapiga.

# K**Ekraan**

**•** Pühkige õrnalt pehme lapiga.

### **MÄRGE**

**•** Ärge kasutage benseeni, alkoholi ega muid tugevatoimelisi lahusteid ega keemilisi puhastuslappe.

Selle toote jaoks saadaolevate tarvikute kohta lisateabe saamiseks külastage meie veebisaiti. Tarvikute saadavus on riigiti erinev.

# **BR404 nikkel-metallhüdriid AAA laetav aku**

Suure tõhususega, kauakestev taaslaetav aku.

### **F-5AC USB-ühendusega vahelduvvooluadapter**

USB-ühendusega vahelduvvooluadapter, mis pakub 5-voldist alalisvoolu väljundit. (100–240 VAC, 50/60 Hz)

# **ME33 piirdemikrofon**

Mikrofon konverentside salvestamiseks, mis võimaldab ühendada kuni kolm vasak- ja kolm paremkanalilist seadet.

Kaskaadühendus võimaldab vasaku/ parema kanali ühendusi pikendada kuni umbes 12 meetrini, et jäädvustada heli laiast vahemikust.

# **ME30W kahe kanaliga mikrofon (kõiksuunaline)**

Madala müratasemega mitmesuunaline mikrofonipaar, mis sobib ideaalselt loengusaalides või muudes suurtes kohtades salvestamiseks. Vasaku ja parema mikrofoni saab paigutada üksteisest kuni umbes 5 meetri kaugusele.

# **TP8 telefoni vastuvõtumikrofon**

Kõrvaklappide mikrofon, mida saab telefonikõnede ajal kõrvas kanda. Jäädvustab selgelt hääli ja vestlusi telefonikõnede ajal.

# **KP19 USB ühenduskaabel**

# **KA333 ühendusjuhe**

Resistiivne ühendusjuhe, mille mõlemas otsas on 3,5 mm läbimõõduga stereopistikud. Kasutatakse kõrvaklappide pesa väljundi ühendamiseks mikrofoni sisendiga salvestamise ajal. Kaasas pistikuadapterid (PA331/PA231), mis kohanduvad 3,5 mm läbimõõduga monopistikute või 2,5 mm läbimõõduga monopistikutega.

# **CS131 Pehme kandekott**

6

# **Autoriõigus ja kaubamärkide teave**

- **•** Selles dokumendis sisalduvat teavet võidakse tulevikus ilma ette teatamata muuta. Uusimate tootenimede, mudelinumbrite ja muu teabe saamiseks võtke ühendust klienditoe keskusega.
- **•** Selles juhendis näidatud diktofonide kuvad ja toote illustratsioonid võivad tegelikust tootest erineda. Kuigi selles juhendis esitatud teabe täpsuse tagamiseks on võetud kõik ettevaatusabinõud, võib aeg-ajalt tekkida vigu. Kõik küsimused või mured seoses kahtlase teabe või võimalike vigade või puudustega tuleb suunata klienditoe keskusesse.
- **•** OM Digital Solutions Corporation on selle juhendi autoriõiguste omanik. Autoriõiguse seadus keelab käesoleva juhendi volitamata reprodutseerimise või selle reprodutseerimise volitamata levitamise.
- **•** Pange tähele, et me ei vastuta kahjude, saamata jäänud tulu või kolmandate isikute nõuete eest, mis tulenevad toote ebaõigest kasutamisest.

### **Kaubamärgid ja registreeritud kaubamärgid**

- **•** IBM ja PC/AT on ettevõtte International Business Machines Corporation kaubamärgid või 6 registreeritud kaubamärgid.
	- **•** microSDHC logo on ettevõtte SD-3C LLC kaubamärk.
	- **•** Toode kasutab Fraunhofer IIS-i ja Thomsoni litsentsitud MP3-heli kodeerimise tehnoloogiat.

Kõik muud selles juhendis olevad kaubamärgid või tootenimed on nende vastavate omanike kaubamärgid või registreeritud kaubamärgid.

Kõik muud ettevõtete ja toodete nimed on nende vastavate omanike registreeritud kaubamärgid ja/või kaubamärgid. Sümbolid "™" ja "®" võidakse mõnikord ära jätta.

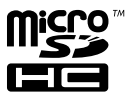

### **Kolmanda osapoole tarkvara**

Selle toote tarkvara võib sisaldada kolmanda osapoole tarkvara. Mis tahes kolmanda osapoole tarkvarale kehtivad selle tarkvara omanike või litsentsiandjate kehtestatud nõuded ja tingimused, mille alusel tarkvara teile pakutakse.

Need tingimused ja muud kolmanda osapoole tarkvara teatised, kui neid on, leiate tarkvara teatise PDF-failist, mis

on salvestatud aadressil

<https://cs.olympus-imaging.jp/en/support/imsg/digicamera/download/notice/notice.cfm>

**Enne diktofoni kasutamist lugege see juhend läbi, et tagada õige ja ohutu töö. Pärast selle juhendi lugemist hoidke seda kindlasti käepärast, et saaksite seda vajaduse korral kasutada.**

# **Olulised ettevaatusabinõud**

- **•** Selle juhendi oluliste ettevaatusabinõudega on kaasas alltoodud sümbolid ja sildid. Järgige alati neid ettevaatusabinõusid, et vältida enda või teiste vigastamist või vara kahjustamist.
- **•** Iga ettevaatusabinõu tüübi tähendus on toodud allpool. See võib põhjustada elektrilöögi või vigastusi.

**Ettevaatusabinõu vahetu ohu kohta, mis võib seadme ebaõige käsitsemise korral põhjustada surma või tõsiseid vigastusi.**

**Ettevaatusabinõu olukorra kohta, mis võib seadme ebaõige käsitsemise korral põhjustada surma või tõsiseid vigastusi.**

**Ettevaatusabinõu olukorra kohta, kunital ka**takerdumisest ümber kaela. **mis võib seadmete ebaõige käsitsemise korral põhjustada vigastusi või ainult varalist kahju.**

# **Diktofoni ohutus**

**ettevaatusabinõud**

# "**HOIATUS**

# K**Ärge kasutage helisalvestit atmosfääris, mis võib sisaldada tule- või plahvatusohtlikke gaase.**

See võib põhjustada tulekahju või plahvatuse.

# K**Ärge proovige lahti võtta, helisalvestit parandada või muuta.**

K**Ärge kasutage häält salvestaja sõiduki (nt jalgratta, mootorratta või**  "**OHT** 6 **auto) juhtimise ajal.**

See võib põhjustada liiklusõnnetusi.

# K**Ärge jätke diktofoni imikutele ja lastele ligipääsetavas kohas.**

"**HOIATUS** Olge tähelepanelik, kui kasutate diktofoni imikute ja laste läheduses ning ärge jätke seda järelevalveta. Imikud ja lapsed ei saa aru diktofoni ohutusmeetmetest ning neid ähvardavad õnnetused, näiteks:

"**ETTEVAATUST** – Kägistamine, mis on põhjustatud kõrvaklappide juhtme juhuslikust

> – Vigastust või elektrilööki põhjustavad talitlusvead.

# K**Kasutage microSD/microSDHC-d ainult mälukaarte. Ärge kunagi asetage diktofoni teist tüüpi kaarte.**

Kui diktofoni on kogemata pandud mõnda muud tüüpi kaarti, ärge püüdke seda jõuga välja tõmmata. Võtke ühendust remondi- või teeninduskeskusega.

# K**Kui diktofon kukub maha vees või vee, metalli või põlevate võõrkehade sattumisel:**

1Eemaldage kohe aku.

2Võtke ühendust oma ostukohaga või hoolduskeskus remondiks. Jätkuv kasutamine võib põhjustada tulekahju või elektrilöögi.

# K**Ärge kasutage helisalvestit**

**või kasutage seda ainult vastavalt juhistele lennukites, haiglates või muudes kohtades, kus elektrooniliste seadmete kasutamine on piiratud.**

K**Lõpetage helisalvesti kasutamine, kui märkate sellest lähtuvat ebatavalist lõhna, müra või suitsu.** 6 See võib põhjustada tulekahju või põletusi. Eemaldage aku viivitamatult, vältides enda põletamist. Võtke ühendust oma ostukoha, remondi- või teeninduskeskusega. (Ärge puudutage patareisid nende eemaldamisel paljaste kätega. Eemaldage patareid õues ja eemal süttivatest esemetest.) Example and stukbha, remondi-või kiemine. Arge kahite akut koos väärismet ega heinliduskeskusega. (Arge puudutage akut lahedal süüteallikad.<br>
Suuden asutukatud korpus. Khääle kandmisel paljaste seemetega, nagu võtmerõn kät

## K**Hääle kandmisel salvesti rihmast kinni hoides, vältige selle kinnijäämist muude esemete külge.**

# "**ETTEVAATUST**

# K**Ärge tõstke enne helitugevust**

# **Patareid**

# "**OHT**

K**Ärge asetage akut lähedale märgade kätega.**

# K**Mitte põletada, kuumutada ega võtke aku lahti. Ärge lühistage aku positiivseid ja negatiivseid elektroode.**

See võib põhjustada tulekahju, rebendeid, põlemist või ülekuumenemist.

# K**Ärge jootke ühendusi otse akule. Ärge deformeerige, muutke ega võtke akut lahti.**

# K**Ärge ühendage akut positiivsed ja negatiivsed klemmid.**

See võib põhjustada ülekuumenemist, elektrilöögi või tulekahju.

# K**Kandmisel või hoiustamisel aku, asetage see alati ümbrisesse ja kaitske selle klemme. Ärge kandke ega hoidke akut koos väärismetallist esemetega, nagu võtmerõngad.**

See võib põhjustada ülekuumenemist, elektrilöögi või tulekahju.

## K**Ärge ühendage akut otse vooluvõrku või auto sigaretisüütajasse.**

K**Ärge kasutage ega jätke akut kuumas kohas, näiteks otsese päikesevalguse käes, kuumal päeval sõidukis või toasoojendi läheduses.**

**operatsiooni sooritamine.** See võib lekkimisest, ülekuumenemisest või purunemisest või purunemisest või purunemisest<br>Tulemuseks võib olla kuulmiskahiustus või -kaotus. See võib lekkimisest, tulekshiu, põletusi võisetusi. põhjustada tulekahju, põletusi või vigastusi.

# "**HOIATUS**

# K**Ärge puudutage ega hoidke akut käes**

See võib põhjustada elektrilöögi või rikke.

ET <sup>K</sup>**Ärge kasutage akut koos a**

# K**Ärge sisestage akut koos sellega positiivsed/negatiivsed klemmid vastassuunas.**

See võib põhjustada leket, ülekuumenemist, põlemist või purunemist.

- **•** Ärge kasutage akut, mille korpuse tihend (isolatsioonikate) on rebenenud.
- **•** Kui diktofoni pikemat aega ei kasutata, eemaldage alati aku.
- **•** Kasutatud akude utiliseerimisel isoleerige nende kontaktid teibiga ja visake need ära tavajäätmetena kohaliku omavalitsuse poolt ettenähtud viisil.
- **•** Eemaldage aku diktofonist niipea, kui aku muutub kasutuskõlbmatuks. See võib põhjustada leket.
- K**Akuvedelik silmadesse võib põhjustada pimedust. Kui akuvedelik satub silma, ärge hõõruge silmi. Selle asemel loputage neid kohe põhjalikult kraaniveega või muu puhta veega. Mine kohe arsti juurde.**
- K**Ärge proovige laadida leelis-, liitium- või muud mittelaetavad patareid.** "**ETTEVAATUST**

# K**Hoidke akut kättesaamatus kohas imikutele ja lastele.**

Imikud ja lapsed võivad aku alla neelata. Allaneelamine võib põhjustada põletusi, pehmete kudede perforatsiooni ja surma. Rasked põletused võivad tekkida 2 tunni jooksul pärast allaneelamist. Allaneelamisel pöörduge viivitamatult arsti poole.

# See võib põhjustada rebendeid või ülekuumenemist. K**Kui märkate ebatavalist heli, helisalvestist eralduv kuumus, põletuslõhn või suits kasutamise ajal:**

1Eemaldage kohe aku, hoolitsedes selle eest, et ennast mitte vigastada.

2Laske diktofoni remontida oma ostukohta või teeninduskeskust. Jätkuv kasutamine võib põhjustada tulekahju või põletusi.

## K**Ärge kastke akut sisse mage- või merevees või laske selle klemmid märjaks saada.**

# K**Lõpetage aku kasutamine kui sellel tekib probleem, nagu leke, värvimuutus või deformatsioon.**

K**Lõpetage laetava seadme laadimine akut, kui laadimine ei ole pärast määratud laadimisaega lõppenud.** K**Akuvedelik riietele** 

**või nahale**

# **võib nahka kahjustada, seetõttu loputage akuvedelik koheselt kraanivee või muu puhta veega maha.**

### K**Ärge segage laetud ja tühjenenud patareid.**

K**Ärge segage erinevaid patareisid võimsused, tüübid või kaubamärgid.**

K**Laadige iga akupaar koos.**

# K**Ärge visake akut ringi, või allutage sellele tugevatele löökidele.**

- K**Laadige aku alati täis aku enne kasutamist, kui kasutate seda esimest korda või kui seda pole pikka aega kasutatud.**
- **piiratud eluiga. Kui diktofonide tööaeg pärast määratud tingimustes laadimist lüheneb, võtke arvesse, et patarei on tühjaks saanud ja asendage see uuega.**
- K**On plahvatusoht, kui akud asendatakse vale tüüpi patareidega. Kasutatud patareide kõrvaldamisel järgige juhiseid. Palun taaskasutage patareisid, et säästa meie**  salvestatud andmetes. 6 • Kui diktofon on salvestamise või **planeedi ressursse. Kui viskate tühjad patareid ära, katke kindlasti nende klemmid kinni ning järgige alati kohalikke seadusi ja eeskirju.**

# **Taaslaetava aku utiliseerimine**

K**Akude taaskasutamine aitab säästa ressursse. Kasutatud aku utiliseerimisel katke alati selle klemmid kinni ja järgige kohalikke seadusi ja eeskirju.**

### **Ettevaatusabinõud kasutamisel**

• Ärge jätke diktofoni kuuma või niiskesse kohta, näiteks otsese päikesevalguse kätte sõidukisse või suvel randa.

• Ärge hoidke diktofoni niiskes või tolmuses nende laadist või põhjusest. kohas.

- Kui diktofon saab märjaks või niiskeks, pühkige niiskus koheselt kuiva lapiga ära. Eriti tuleks vältida kokkupuudet soolase veega.
- Ärge asetage diktofoni teleri, külmkapi või <sup>K</sup> muu elektriseadme peale ega lähedusse. **Laetavatel akudel on a**
	- Vältige liiva või muda sattumist diktofonile. See võib põhjustada selle, et toode ei ole parandatav.
	- Ärge jätke diktofoni tugeva vibratsiooni ega põrutuste kätte.
	- Ärge kasutage diktofoni niisketes kohtades.
	- Magnetkaardi (näiteks panga sularahakaardi) asetamine kõlari või kõrvaklappide lähedusse võib põhjustada tõrkeid magnetkaardile
	- taasesituse ajal elektrilambi, luminofoorlambi või mobiiltelefoni lähedal, võib kuulda müra.

### **<Andmekao ettevaatusabinõud>**

- **•** Sisemällu ja microSD-kaardile salvestatud sisu võib hävida või kaduda sellistel põhjustel nagu töötõrge, seadme rike või remont.
- **•** Kui sisu salvestatakse mällu pikaks ajaks või seda kasutatakse korduvalt, ei pruugi sellised toimingud nagu sisu kirjutamine, sisu lugemine või kustutamine võimalikud olla.
- **•** Soovitatav on teha olulisest salvestatud teabest varukoopia ja salvestada see arvuti kõvakettale või muule salvestusmeediumile.
- **•** Pange tähele, et me ei vastuta kahjude või saamata jäänud tulude eest, mis tulenevad salvestatud andmete kahjustumisest või kadumisest, olenemata

### **<Salvestatud faili ettevaatusabinõud>**

- **•** Pange tähele, et me ei vastuta salvestatud failide kustutamise või taasesitamatuks muutumise eest diktofoni või arvuti rikke tõttu.
- **•** Autoriõigustega kaitstud materjali salvestamine on lubatud, kui salvestus on mõeldud ainult teie isiklikuks kasutamiseks. Igasugune muu kasutamine ilma autoriõiguse omaniku loata on autoriõiguse seadusega keelatud.

### **<Häälsalvesti ja microSD-kaartide kõrvaldamise ettevaatusabinõud>**

**•** Isegi vormindamisel (glk 70) või kustutamine ( <sup>g</sup>[Lk 4](#page-47-0)8), värskendatakse ainult sisemälu ja/või microSD-kaardi failihalduse teavet ning salvestatud andmeid ei muudeta. Helisalvesti või microSD-kaardi utiliseerimisel hävitage see kindlasti, vormindage ja salvestage vaikimisi kuni salvestusaja lõppemiseni või tehke samalaadne toiming, et vältida isikuandmete lekkimist.

### **<JUHISED>**

**•** Kuna vahelduvvooluadapteri peapistikut kasutatakse vahelduvvooluadapteri vooluvõrgust lahtiühendamiseks, ühendage see kergesti ligipääsetavasse vahelduvvoolu pistikupessa.

### J **Salvestusvormingud**

MP3 formaadis

Lineaarne PCM-vorming

### J **Proovivõtu sagedus**

MP3 formaadis

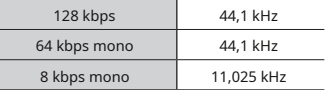

Lineaarne PCM-vorming

### 22,05 kHz / 16 bitti mono 22,05 kHz **Töökeskkond**

# **Maksimaalne töövõimsus**

### **Maksimaalne kõrvaklappide väljund**

\$150 mV (vastab standardile EN 50332-2) **Sagedusreaktsioon**

WS-883 mudel: 8 GB

WS-882 mudel: 4 GB

# microSD-kaart

(Toetab 2-32 GB kaartide mahtu.)

\* Mõnda salvestusmeediumi mälumahtu kasutatakse haldusalana, seega on tegelik kasutatav maht alati veidi väiksem kuvatavast mahust.

Sisseehitatud 20 mm läbimõõduga ümmargune dünaamiline kõlar

### **Mikrofoni pesa**

3,5 mm läbimõõt; Takistus: 2 kΩ J **Taasesituse ajal** 

### **Kõrvaklappide pesa** 30 Hz kuni 20 kHz

ET 3,5 mm läbimõõt; Takistus: 8 Ω või rohkem

# **Üldised esemed** J **Energiaallikas**

Standardpinge: 3 V Aku: kaks AAA kuivpatareid (mudel LR03) või kaks nikkel-metallhüdriid laetavat akut Väline toiteallikas: USB-ühendusega vahelduvvooluadapter (mudel F-5AC-1/ F-5AC-2; 5 VDC )

# J **Välised mõõdud**

 $111.5 \times 39 \times 18$  mm (ei sisalda suurimat projektsiooni)

# **Kaal**

J

J

77 g (koos akuga)

# **(Temperatuur)**

0 kuni 42 °C (32 kuni 107,6 °F) (töötab) 250 mW (8 Ω kõlar)

### **Salvestusmeedium\*** J **Kui salvestate alates** Sisemine NAND-välkmälu **mikrofoni pesa**

MP3 formaadis

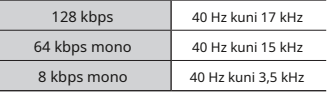

Lineaarne PCM-vorming

22,05 kHz / 16 bitti mono 40 Hz kuni 11 kHz

### J **Sisseehitatud mikrofoniga salvestamisel** J **Kõlar**

70 Hz kuni 17 kHz (sageduskarakteristiku ülempiir määratakse MP3-vormingus J **Mikrofoni pesa**<br>salvestamise ajal salvestusrežiimiga)

(Sageduskarakteristiku ülemine ja alumine piir sõltuvad siiski igast salvestusvormingust)

J J J

88

J

### **Aku kestvus**

Allolevad joonised on suunisväärtused.

## J**Leeliskuivpatarei**

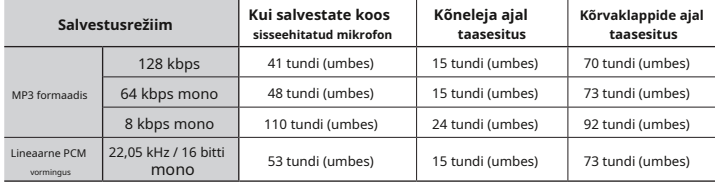

# J**Nikkel-metallhüdriid laetav aku**

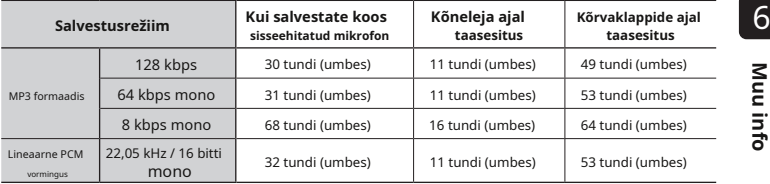

### **MÄRGE**

- **•** Siin toodud aku tööea arvud on ettevõttesisese testimise tulemused (kui [**LED**] on seatud väärtusele [**Väljas**]). Aku tegelik kasutusiga varieerub suuresti sõltuvalt kasutatavast akust ja kasutustingimustest (taasesituse kiiruse muutmine või [**Müra tühistamine**] ja [**Hääle tasakaalustaja**] funktsioonid võivad aku tööiga mõjutada).
- **•** Aku eluiga on lühem, kui kasutate korduvalt kasutatud nikkel-metallhüdriid laetavat akut.
- **•** Aku eluiga on microSD-kaardi kasutamisel lühem.

# **Salvestusaeg**

Allolevad joonised on suunisväärtused.

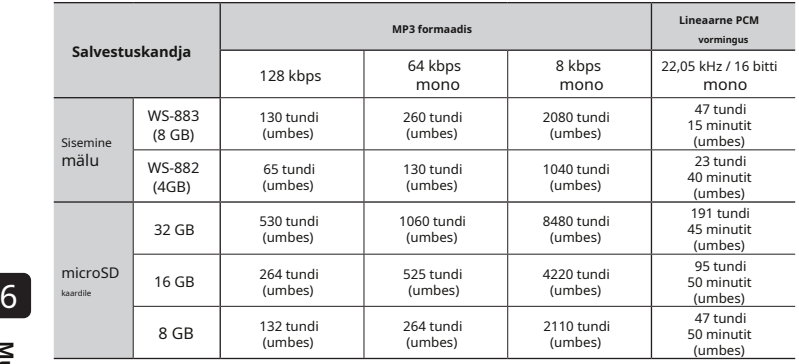

### **MÄRGE**

- **•** Korduvalt lühikeste salvestuste tegemisel võivad tegelikult saadaolevad salvestusajad olla lühemad siin näidatud arvudest (seadmete kuvad saadaolevate/möödunud salvestusaegade kohta tuleks pidada juhtväärtusteks).
- **•** Saadaolev salvestusaeg varieerub ka erinevate microSD-kaartide vaba mälumahu erinevuste tõttu.

**Maksimaalne salvestusaeg faili kohta**

- **•** Maksimaalne failisuurus on lineaarses PCM-vormingus (WAV) ligikaudu 2 GB ja MP3 vormingus ligikaudu 4 GB.
- **•** Sõltumata allesjäänud mälumahust on maksimaalne salvestusaeg faili kohta piiratud järgmiste väärtustega:

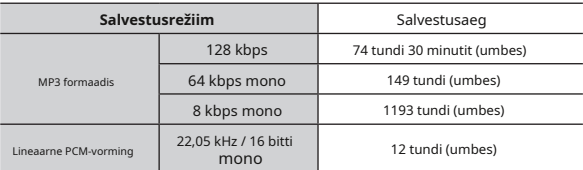

6 Pidage meeles, et helisalvesti tehnilisi andmeid ja välimust võidakse jõudluse parandamiseks või muudeks uuendusteks ette teatamata muuta.

väljaandmise kuupäev 2023.03.

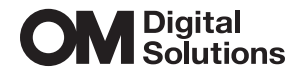

https://om-digitalsolutions.com/